**UNIVERSIDAD DE SONORA**

**DEPARTAMENTO DE INGENIERIA INDUSTRIAL**

**REPORTE FINAL DE PRACTICAS PROFESIONALES**

**ALUMNO:**

JOSE RAMON VALDEZ PERAZA

# **CARRERA:**

 $45 - 5$ ,  $45 - 15$ ,  $3/44$ 

INGENIERIA EN SISTEMAS DE LA INFORMACION

# **PROYECTO:**

SISTEMAS GENERICOS DE CONTABILIDAD

**INSTITUCION:**

SISTEC

# **TUTOR DEL PROYECTO:**

RICARDO ALBERTO RODRIGUEZ CARVAJAL

# **INDICE**

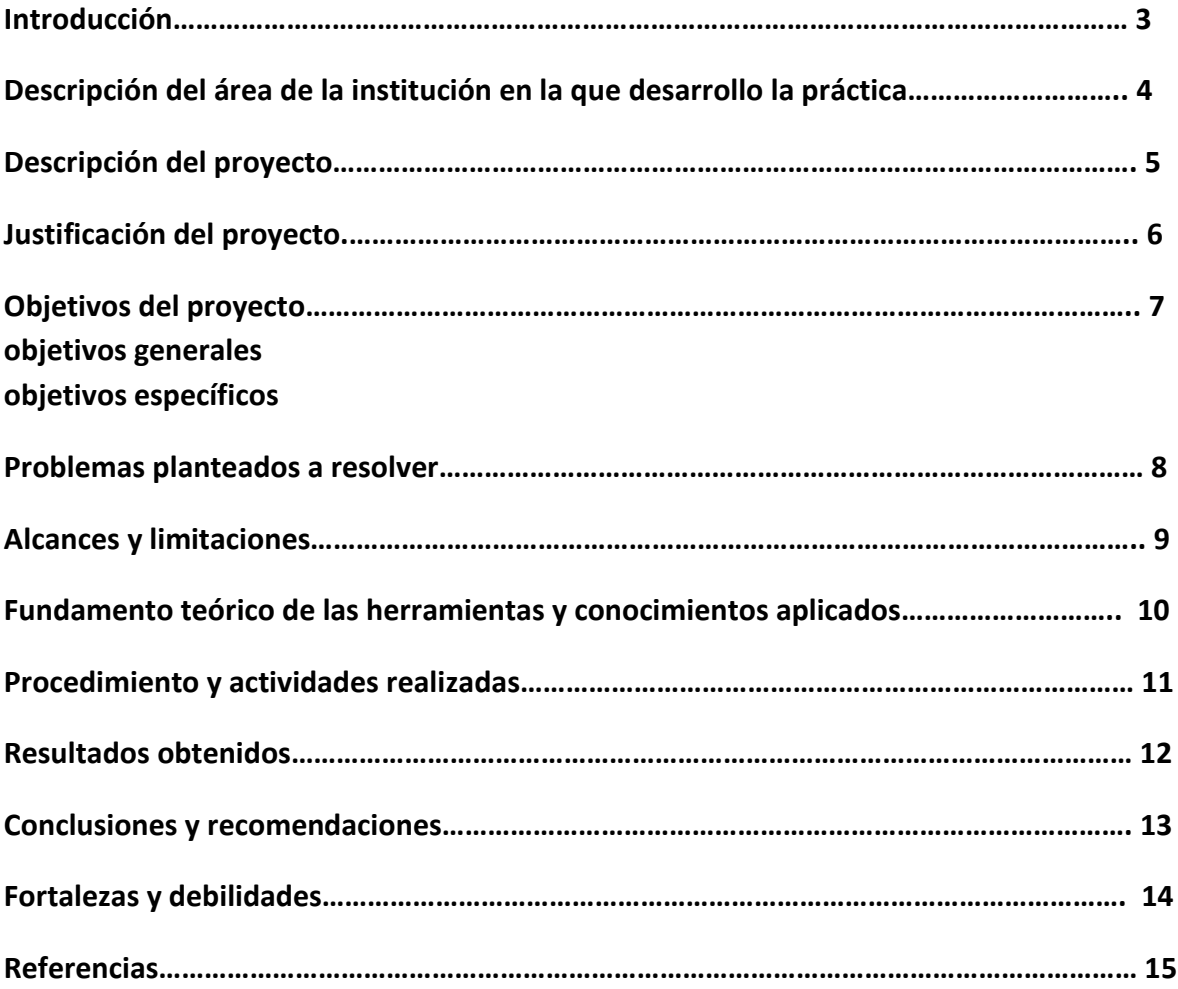

# **3. Introducción**

Hoy en día la tecnología se ha visto que ha evolucionado constantemente, desde el aspecto del hardware que era muy costoso el tenerlo que reemplazar, hasta el aspecto del software, con el transcurso de los años aparecieron los lenguajes de programación para así dar una traducción de las instrucciones del hombre a la máquina, con el desarrollo de los lenguajes y sus diferentes tipos niveles se dio la necesidad de hacer sistemas o programas para desarrollar tareas de una manera más fácil y practica con el uso de las computadoras.

Podemos ver que los sistemas de información han desempeñado un papel importante en las empresas, para el desarrollo de sus estrategias y administración interna, los sistemas de información han sido en la actualidad demandados por empresas para llegar a tener una mejor actualización y desempeño desde el aspecto interno como externo.

Con la gran necesidad y el cambio constante de los sistemas de información se ha optado que tareas o trabajos se hagan con el uso de un sistema o programa, en este caso se puede decir de uno de los casos es del área de la contabilidad en la cual se han desarrollado programas para llevar a cabo las tareas de contabilidad en las empresas.

Desde el 2013 SAT trata de implementar la facturación electrónica para empresas de 40000 millones y otras sean de manera opcional, después fue más generalizado en el 2014 para todas las empresas con el uso de la facturación electrónica y la nómina para que pudieran implementar y puedan mandar en archivo XML y se pueda modificar, actualmente SAT pide que la contabilidad se pueda manejar de manera electrónica más dinámica y sencilla.

Para este caso en donde presento mis prácticas profesionales, se centra en la generación de sistemas contables, para así ofrecer y prestar los servicios y que el programa sea de una manera fácil y sencilla de usar para los clientes, los sistemas contables genéricos son para cubrir las necesidades de las empresas que lleven a cabo su contabilidad y que está el alcance de pequeñas y medianas empresas.

# **4. Descripción del área de la institución en la que desarrollo la práctica**

La institución donde lleve a cabo este proyecto tiene el nombre de SISTEC, la función de la empresa SISTEC es prestar servicios de programas de contabilidad y generar sistemas genéricos de contabilidad y facturación electrónica, timbrado fiscal, cada empresa se maneja por su contabilidad de una forma diferente en las que se manejan diferentes tipos de datos para los cuales ofrecerá un sistema contable adecuado para la empresa que lo solicite, llegando a ofrecer una gran variedad de servicios para el alcance de pequeñas y medianas empresas como grandes empresas también, la empresa ofrece sus servicios en servidores y en servicios de plataforma web, todo es con el objetivo de ayudar a las empresas en su desarrollo.

SISTEC cuenta con áreas las cuales son:

Desarrollo: El área encargada de desarrollar sistemas contables y sistemas de facturación y timbrado, desarrolla las funciones y las interfaces de los sistemas..

Testeo o pruebas: El área encargada de poner a prueba los sistemas que se generan, para evitar futuros problemas con los clientes, corrección de errores de los sistemas y estándares de diseño de la interfaz del usuario.

Soporte técnico: Brinda la ayuda a los clientes como mantenimiento a los sistemas y capacitaciones del uso del sistema con el uso de conexión de escritorio remoto, también del cuidado del equipo y la infraestructura que se maneja en la empresa.

# **5. Descripción del proyecto**

El proyecto, en general, abarco a un programa de escritorio. Fui asignado al proyecto llamado CONTAFACIL con un equipo de desarrollo, este sistema es usado por las empresas que llevan su contabilidad, cuenta con herramientas confiables para llevar a cabo la operaciones necesarias, así como también el brindar una interfaz amigable y segura para los clientes.

Además de ser una herramienta tecnológica que se pretende que se ofrezca el servicio a la gran variedad que hay de pequeñas y medianas empresas.

Este programa pretende que se use por más empresas y que sea de una manera entendible o se tenga de una capacitación, ya que en otras instituciones o el SAT no prestan una ayuda o capacitación a los clientes sobre el uso de los sistemas contables.

CONTAFACIL almacena los datos de la empresa en la base de datos para llevar a cabo sus operaciones y que puedan consultar, generar y capturar pólizas de cheques e imprimirlas, generar reportes, extraer los datos del documento XML y crear un reporte con ellos o guardarlos consultar catálogos.

Este proyecto está basado en un proyecto anterior llamado contabilidad sistec que se hizo obsoleto para el uso de los clientes, lo que se pretende hacer es reemplazar este sistema por el proyecto llamado CONTAFACIL y que los usuarios tengan una comodidad y facilidad de usar el programa para evitar problemas de uso o de software y se pueda disminuir el soporte técnico. Con los sistemas que cuenta SISTEC se ha llegado a tomar en cuenta el tener que hacer una actualización de estos sistemas para los clientes y que estos tengan una variedad de herramientas que sean de gran ayuda, también se tiene que tomar en cuenta que se maneja la facturación electrónica y el uso de datos personales por lo cual se tiene que implementar el uso de la seguridad.

Las empresas obtendrán los servicios del programa por un servidor de aplicaciones la cual se presta este servicio y también manejara un servicio web por el caso que las empresas quieran hacer la facturación electrónica y el timbrado.

# **6. Justificación del proyecto**

La participación en este proyecto se originó gracias a que la empresa SISTEC necesitaba personal para tener completo un equipo de desarrollo y así se pudieran programar las responsabilidades de cada integrante en lo que se le haya asignado, para ser más específico requerían de una actualización o mejora de un sistema contable que contaba con las funciones necesarias que podían hacer las empresas para llevar acabo su contabilidad, lo cual fue una gran parte también el brindarle una investigación de las tecnologías actuales para la consideración de un sistema informático en el cual las plataformas de programación, modelos de desarrollo, lenguajes de programación y entornos de desarrollo. Se pudieran integrar a un sistema informático para manejar flujo de datos y obtener consultas entre otras tareas que se le pudieran ser asignadas, gran parte también tuve que investigar sobre los temas y conceptos de contabilidad y capacitarse en el ámbito de los sistemas de contabilidad para entender bien el uso y sus funciones.

Desarrollando un sistema informático que almacena datos de las empresas, obtiene catálogos, genera pólizas, nominas, generación de reportes, inserción, modificación, eliminación de dato a través de una interfaz gráfica de usuario (GUI) y desarrollada de manera sencilla y amigable para el cliente pueda entender el uso del sistema.

# **7. Objetivos del proyecto**

## **Objetivo general que se quieren lograr**

La empresas SISTEC cuenta con la necesidad de actualizar su anterior sistema contable con relación de crear una nueva versión mejorada que el sistema anterior que brinde las herramientas adecuadas para llevar a cabo la contabilidad de las empresas.

El sistema tiene objetivos claros y necesidades bien fundamentadas como son:

- **I. Plataforma de programación que permitan crear interfaces que permiten llevar a cabo las funciones de la contabilidad.**
- **II. Planteamiento de interfaces graficas finales de usuarios las cuales puedan brindar una mejor comprensión del sistema.**
- **III. Capturara de pólizas, generar pólizas de compra y consulta de pólizas que se han capturado.**
- **IV. Consultas de catálogos, insertar, modificar, eliminar los datos de los catálogos.**
- **V. Creación de reportes y una interfaz de consulta de reportes para los usuarios.**
- **VI. Obtención de las rutas de archivos XML y extracción de datos para ser almacenados y hacer operaciones.**
- **VII. Validaciones que tiene que hacer el programa.**

Entre otras tareas que puede hacer el sistema contable estas son los que se asignaron para realizar la actualización del programa.

## **Objetivos específicos**

Hacer la actualización o mejora del sistema contable se tiene que tomar en cuenta:

- El lenguaje de desarrollo que se utilizara, que el lenguaje este orientado a objetos.
- El diseño estándar que se manejara para este programa, que la interfaz sea sencilla de usar para el usuario final.
- Como iniciara el sistema, que usuarios manejara para que pueda hacer sus operaciones
- Funciones que tendrán los usuarios al momento de manejar el sistema contable, si contara con un interfaz principal y un menú desplegable o utilizara botones y ventanas.
- Herramientas externas de programación o pluggins para crear y generar los reportes.
- Las rutas de acceso y la lógica de programación que se empleara para poder obtener y extraer los datos de un XML.
- Que datos se emplearan de importancia para el almacenamiento de la base de datos.
- La base de datos sea compatible con el lenguaje de programación para hacer conexiones y hacer consultas.

# **8. Problemas planteados a resolver**

Los problemas que se muestran a continuación son de mayor importancia ya que sin la consideración de ellos no se hubiera llevado a cabo la creación adecuada del sistema.

Tomando en cuenta el sistema anterior

- La mayoría de los usuarios no sabían cómo utilizar el programa contable.
- Al momento de ejecutar el sistema tarda un poco en abrir y cargar los datos que tiene la base de datos
- El sistema contable tiene demasiada interfaz para el usuario y carece de botones o mensajes que guíen al usuario.
- El sistema de contabilidad está desarrollado en FoxPro y no tiene un flujo muy adecuado siendo que FoxPro se utiliza como gestor de base de datos.
- Cuando se entra al sistema pide la empresa y después pide al usuario y la contraseña si estos no son correctos el sistema se queda con la pantalla inicial hasta que se vuelva a ejecutar.
- El sistema abarca todo el tamaño de la pantalla, eso crea una confusión al usuario al momento de hacer las operaciones y no sabe dónde se encuentran el menú de operaciones.
- El sistema tarda al momento que se consultan los reportes y en otras consulta de reportes crea un error que no fueron encontrados dichos reportes.
- El sistema no permite la inserción, modificación y eliminación de los catálogos que están dispuestos.
- Al momento de que se quiera capturar las pólizas la ventana tarda en abrir incluso en consultar pólizas.
- Al momento de querer salir del sistema no cierra como se hace normalmente, se tiene que presionar alt+f4 o ir a una pestaña que dice "salir".

# **9. Alcances y limitaciones**

## **Alcances:**

El sistema se propuso para dar solución a la problemática que presenta la empresa SISTEC con su sistema contable, problemas que ya han sido mencionados antes que generan demasiadas llamadas a soporte técnico, el nuevo sistema como parte de la solución propuesta cumple con los requerimientos que tiene el anterior sistema y otros requerimientos nuevos para dar una mejor solución.

- El sistema solo pedirá la selección de la empresa ya que la seguridad se obtendrá de otra manera y el control del usuario también.
- Si no se elige una empresa el programa pedirá que se elija y no permitirá hacer funciones hasta que se elija la empresa.
- Este sistema se implementara en un servidor que dicho servidor será de aplicaciones para que los servicios del programa contable lo puedan requerir las empresas
- Es un sistema contable estándar para el uso de todas las empresas en general
- Se generaran una serie de reportes, los cuales contendrá los datos de la empresa y las compras, pólizas o movimientos que hicieron.
- Los reportes vendrán más detallados y entendibles.
- Algunos reportes se pedirán los parámetros que se utilizan en la búsqueda de datos.
- Agiliza el proceso de las consultas ya sea el de una póliza o el de un reporte o la de los catálogos.
- El sistema permite entrada de datos, modificación y eliminación para sus catálogos.
- Los catálogos serán agilizados en su búsqueda para que sea más sencilla.
- Permitirá buscar la ruta de los archivos XML para extraer la información.
- Permite el uso de las transacciones para evitar que más datos se alteren indeseadamente
- Permite capturar pólizas de una manera más sencilla y fácil y también que se puedan borrar.
- Permite buscar las pólizas por fechas y mostrarla todas en una tabla y al momento de consultarla se abrirá para modificarla o consultarla en reporte.
- Permitirá al usuario configurar la ruta donde se encuentren los directorios de compras que son archivos XML.
- Al momento de que el usuario quiera borrar una póliza se preguntara si quiere borrarla y así evitar el borrado por accidente.

## **Limitaciones:**

- El sistema siempre dependerá que esté conectado a la base de datos para elegir la empresa.
- El sistema se implementa en un servidor especializado en servicio de aplicaciones si falla el servidor falla la aplicación.
- Sin red el sistema no podrá ofrecer sus servicios
- Si no hay conexiones adecuadas a la base de datos el sistema no va a funcionar.
- Falta de claridad en algunos cambios en los requisitos
- En ciertas ocasiones se modificó la base de datos para los tipos de datos
- El tiempo de entrega no pudo ser establecido debido a los cambios y pruebas que se hicieron con el sistema.
- El tiempo de respuesta del servidor a veces puede ser lento.
- Cuenta con un gestor de base de datos viejo (FoxPro)

# **10. Fundamento teórico de las herramientas y conocimientos aplicados**

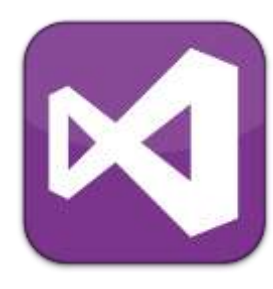

#### **Microsoft Visual Studio 2013**

es un entorno IDE, para sistemas operativos Windows. Soporta múltiples lenguajes de programación tales como C++, C#, Visual Basic .NET, F#, Java, Python, Ruby, PHP; al igual que entornos de desarrollo web como ASP.NET MVC, Django, etc., a lo cual sumarle las nuevas capacidades online bajo Windows Azure en forma del editor Monaco. Visual Studio permite a los desarrolladores crear aplicaciones, sitios y

aplicaciones web, así como servicios web en cualquier entorno que soporte la plataforma .NET (a partir de la versión. Así se pueden crear aplicaciones que se comuniquen entre estaciones de

trabajo.

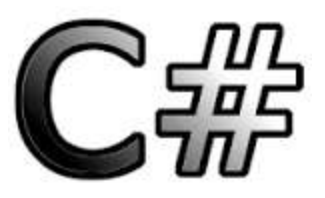

### **C#**

Es un lenguaje de programación orientado a objetos desarrollado y estandarizado por Microsoft como parte de su plataforma .NET, que después fue aprobado como un estándar por la ECMA (ECMA-334) e ISO (ISO/IEC 23270). C# es uno de los lenguajes de programación

C# es superior a C/C++. Además, el signo '#' se compone de

diseñados para la infraestructura de lenguaje común. Su sintaxis básica deriva de C/C++ y utiliza el modelo de objetos de la plataforma .NET, similar al de Java, aunque incluye mejoras derivadas de otros lenguajes. El nombre C Sharp fue inspirado por la notación musical, donde '#' (sostenido, en inglés sharp) indica que la nota (C es la nota do en inglés) es un semitono más alta, sugiriendo que

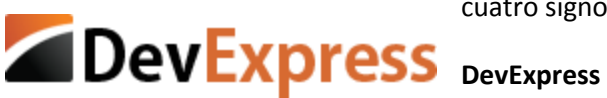

cuatro signos '+' pegados.

DevExpress inicialmente comenzó a producir [controles de](http://translate.googleusercontent.com/translate_c?depth=1&hl=es&prev=search&rurl=translate.google.com.mx&sl=en&u=http://en.wikipedia.org/wiki/GUI_Widget&usg=ALkJrhh3Il42Euk79_MUe11MVfofmDu43g)  [interfaz de usuario](http://translate.googleusercontent.com/translate_c?depth=1&hl=es&prev=search&rurl=translate.google.com.mx&sl=en&u=http://en.wikipedia.org/wiki/GUI_Widget&usg=ALkJrhh3Il42Euk79_MUe11MVfofmDu43g) para Borland [Delphi](http://translate.googleusercontent.com/translate_c?depth=1&hl=es&prev=search&rurl=translate.google.com.mx&sl=en&u=http://en.wikipedia.org/wiki/Embarcadero_Delphi&usg=ALkJrhgcZgO5JDpGWB3pnu2tlZP9ENfvtg) / [C ++ Builder](http://translate.googleusercontent.com/translate_c?depth=1&hl=es&prev=search&rurl=translate.google.com.mx&sl=en&u=http://en.wikipedia.org/wiki/C%252B%252BBuilder&usg=ALkJrhiK29hVq81o2vsh2Ck_DMz40_J38g) y [ActiveXC](http://translate.googleusercontent.com/translate_c?depth=1&hl=es&prev=search&rurl=translate.google.com.mx&sl=en&u=http://en.wikipedia.org/wiki/ActiveX&usg=ALkJrhigarE2JnhRFXfO3SUGb9j3wq_hVw)ontrols para [Microsoft Visual](http://translate.googleusercontent.com/translate_c?depth=1&hl=es&prev=search&rurl=translate.google.com.mx&sl=en&u=http://en.wikipedia.org/wiki/Microsoft_Visual_Studio&usg=ALkJrhh5qLY4jFv59xFvl-PAi0lu2cPppA)  [Studio](http://translate.googleusercontent.com/translate_c?depth=1&hl=es&prev=search&rurl=translate.google.com.mx&sl=en&u=http://en.wikipedia.org/wiki/Microsoft_Visual_Studio&usg=ALkJrhh5qLY4jFv59xFvl-PAi0lu2cPppA) . Actualmente, DevExpress tiene productos dirigidos a los desarrolladores que utilizan Delphi / C ++ Builder, Visual Studio y [HTML5](http://translate.googleusercontent.com/translate_c?depth=1&hl=es&prev=search&rurl=translate.google.com.mx&sl=en&u=http://en.wikipedia.org/wiki/HTML5&usg=ALkJrhhEWeXFkiHZyIMyOVdD0R5tVpAdUA) / [JavaScript](http://translate.googleusercontent.com/translate_c?depth=1&hl=es&prev=search&rurl=translate.google.com.mx&sl=en&u=http://en.wikipedia.org/wiki/JavaScript&usg=ALkJrhiosTEjQX9x1tNRXgJ8wgyu4zcfpA) tecnologías.

DevExpress es una de las más completas suites de componentes de UI para el desarrollo en todas las plataformas de .NET como Windows Forms, ASP.NET, MVC, Silverlight y Windows 8 XAML. Contiene una librería de Developer Express que tiene un costo para obtenerla, es uno de los

> reportadores más completo que se ha visto de developerExpress llamado Xtrareports.

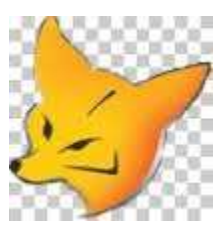

#### **FoxPro**

Es un [lenguaje de programación](http://es.wikipedia.org/wiki/Lenguaje_de_programaci%C3%B3n) orientado a procedimientos (procedures), a la vez que un Sistema Gestor de Bases de datos o [Database Management System](http://es.wikipedia.org/wiki/DBMS)  [\(DBMS\),](http://es.wikipedia.org/wiki/DBMS) publicado originalmente por [Fox Software](http://es.wikipedia.org/w/index.php?title=Fox_Software&action=edit&redlink=1) y posteriormente

por [Microsoft,](http://es.wikipedia.org/wiki/Microsoft) para los [sistemas operativos](http://es.wikipedia.org/wiki/Sistema_operativo) [MS-DOS,](http://es.wikipedia.org/wiki/MS-DOS) [MS Windows,](http://es.wikipedia.org/wiki/MS_Windows) [Mac OS](http://es.wikipedia.org/wiki/Mac_OS) y [UNIX.](http://es.wikipedia.org/wiki/UNIX) Aunque FoxPro es un [DBMS](http://es.wikipedia.org/wiki/DBMS) y como tal soporta relaciones entre las tablas, no se le considera como un [Sistema administrador de bases de datos relacionales](http://es.wikipedia.org/wiki/Sistema_administrador_de_bases_de_datos_relacionales) (o RDBMS), por no soportar las [transacciones.](http://es.wikipedia.org/wiki/Transacci%C3%B3n_(inform%C3%A1tica))

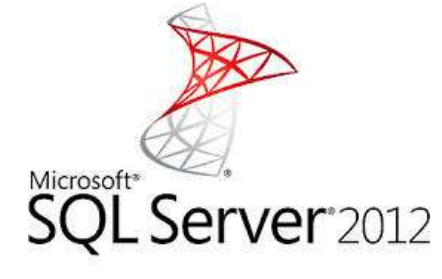

## **Microsoft Sql Server 2012**

Microsoft SQL Server es un sistema para la gestión de bases de datos producido por Microsoft basado en el modelo relacional. Sus lenguajes para consultas son T-SQL y ANSI SQL. Microsoft SQL Server constituye la alternativa de Microsoft a otros potentes sistemas gestores de bases de datos como son Oracle, PostgreSQL o MySQL.

Características de Microsoft SQL Server:

- Soporte de transacciones.
- Soporta procedimientos almacenados.
- Incluye también un entorno gráfico de administración, que permite el uso de comandos DDL y DML gráficamente.
- Permite trabajar en modo cliente-servidor, donde la información y datos se alojan en el servidor y los terminales o clientes de la red sólo acceden a la información.
- Además permite administrar información de otros servidores de datos.

## **Cliente – servidor**

La arquitectura cliente-servidor es un modelo de aplicación distribuida en el que las tareas se reparten entre los proveedores de recursos o servicios, llamados servidores, y los demandantes, llamados clientes. Un cliente realiza peticiones a otro programa, el servidor, quien le da respuesta. Esta idea también se puede aplicar a programas que se ejecutan sobre una sola computadora, aunque es más ventajosa en un sistema operativo multiusuario distribuido a través de una red de computadoras. En esta arquitectura la capacidad de proceso está repartida entre los clientes y los servidores, aunque son más importantes las ventajas de tipo organizativo debidas a la centralización de la gestión de la información y la separación de responsabilidades, lo que facilita y clarifica el diseño del sistema.

# **11. Procedimiento y actividades realizadas**

## **Capacitación con el programa anterior**

Se hizo una capacitación y un estudio del sistema anterior llamado contabilidad sistec, para observar y analizar su funcionamiento, los requerimientos funcionales y no funcionales que este sistema tiene al momento de ser ejecutado, se buscaron los errores con los que los clientes tenían quejas y las características especiales del sistema. Si se tenía que trabajar con el desarrollo de un sistema contable se tenía que conocer cómo funciona en el ámbito de la contabilidad, que validaciones manejaba y que parámetros tenía que tomar en cuenta para la consulta de reportes y catálogos.

## **Recopilación de información**

En este procedimiento con la capacitación del sistema contable obtuvimos ciertas observaciones del sistema que en algunos casos eran errores entre otras obtuvimos los requerimientos funcionales y los requerimientos no funcionales que tenemos que tomar en cuenta para el nuevo sistema contable a desarrollar, también se hicieron preguntas acerca del sistema, propuestas, lluvia de ideas.

### Requerimientos funcionales

- El sistema tiene que validar la empresa para obtener los datos.
- El sistema debe permitir capturar pólizas y generarlas, o crear nuevas pólizas.
- El sistema debe mostrar los catálogos que la empresa tiene.
- El sistema debe insertar, modificar, eliminar información de los catálogos.
- El sistema debe mostrar y generar reportes con los datos que la empresa tiene.
- El sistema debe tener una configuración de ruta de acceso para los archivos xml
- El sistema debe extraer los datos de los archivos xml.

### Requerimientos no funcionales

- El sistema se debe usar bajo Windows xp, Windows vista, Windows 7, Windows 8.
- El sistema debe de estar disponible en todo el momento que el servicio se ocupe.
- El sistema se desarrolló en C# y sql server 2012, FoxPro como lenguajes y gestorers de base de datos.

### **Diseño**

Después de la etapa de la capacitación y la obtención de los requerimientos el siguiente paso fue plantearse la idea de cómo iba a quedar el diseño de la interfaz, si era de una forma estándar de una manera sencilla y amigable para el usuario final o de la misma manera que el sistema contable maneja. Este sistema está construido en varias partes, el sistema dispone de una ventana y varias pestañas la cual cada pestaña tiene su función que el usuario desee.

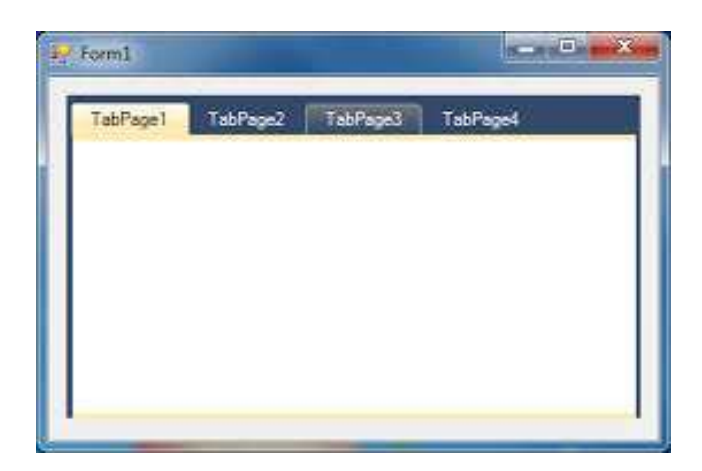

## **Pestaña de inicio**

La pestaña principal donde se tienen que elegir la empresa para poder hacer operaciones y movimientos, si no se elige la empresa el sistema no podrá hacer consultas y pedirá al usuario que seleccione la empresa, se selecciona también el año del ejercicio fiscal del que se está trabajando, puede elegir también años anteriores si se encuentran registrados en la base de datos, al presionar el botón que dice seleccionar empresa abajo vendrá un barra de información sobre qué empresa fue elegida, se puede cambiar de empresa y la barra de estado cambiara el nombre de la empresa cuando el programa está en uso se muestra un mensaje.

## **Pestaña configuración**

Esta pestaña permite explorar los directorios y buscar los archivos CFDI (Comprobante Fiscal Digital por Internet) que son archivos xml que responde al modelo de la factura, se disponen de dos rutas a explorar uno es directorio de compras y el otro es directorio de ventas, también dispone de dos botones que son para cargar las CFDI's.

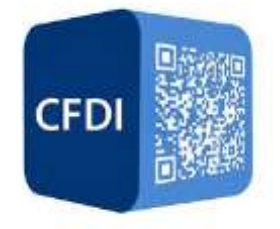

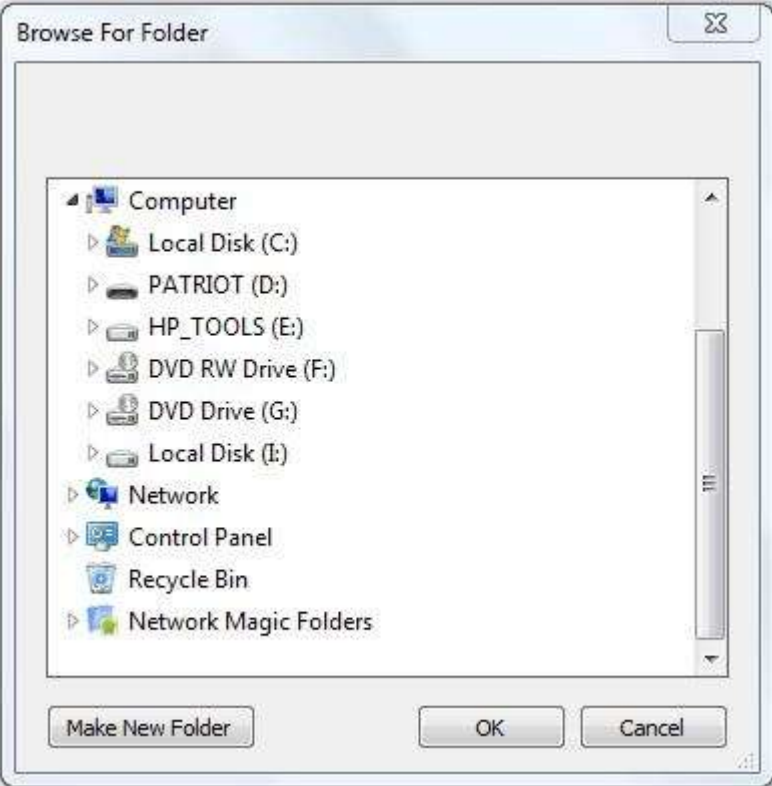

</r/ami version»"1.0" encoding="UTF-8"?><br>
<cddi:Comprobante tipoDeComprobante="ingreso" metodoDePagoe"Transferencia Electrónica (SPEI)" total="2320.000000" Moneda="Pesos" subTotal="2000.000000"<br>
certificado="MILERICCAY2QA

</ddi:Emisor>

- ccfdi:Receptor nombre="TRANSPORTADORA TURISTICA EJECUTIVA EMPRESARIAL SC DE RL" rfc="TTE0S0728BZ0"><br><cfdi:Domicilio codigoPostal="62000" pais="Mexico" estado="Morelos" municipio="Cuernavaca" colonia="Centro" noExterior="

di:Conceptos><br><cfdi:Concepto importe="2000.000000" valorUnitario="2000.000000" descripcion="Prepago \$ 2,320.00 - 500 Folios o 1000 Timbres" unidad="Servicio"<br>-cantidad="1.0000"/>

</ddi:Conceptos>

- <cfdi:Impuestos totalImpuestosTrasladados="320.000000"><br>- <cfdi:Traslados>

- ccfdi:Traslado importe="320.000000" tasa="16.00" impuesto="IVA"/></cfdi:Traslados>
- 

</ddi:Impuestos><br>- <cfdi:Complemento>

<tfd:TimbreFiscalDigital version="1.0" xmins:xsi="http://www.w3.org/2001/XMLSchema-instance"

selloSAT="bU40+rYA9NXjrXBc3BmGhm/WCJWVOviGeJD1qLpCxJbU11TmEEBrW/PdhbWOtmNwVcCgkDvD2rzidJzZWDA1Nx6uxmu0tma2uYXJbaj01ZhwJ<br>noCertificadoSAT="00001000000102993929"

noCertificadoSAT="00001000000102993929"<br>selloCFD="BLqR04KAWsa4zdFuz2knqKVTxBfA6+LrsQmPDSF9YUOKj29X5QzC6O+LHpsXYzIV+BzeQmloutrMBjYegXzTv0qSQd511rzYBx48fajtzIW5kdSlwA<br>FechaTimbrado="2012-06-05T15:13:19" UUID="6b94dee6-2f72-4

</cfdi:Complemento>

</ddi:Comprobante>

**Figura. Archivo CFDI en XML**

<sup>&</sup>lt;/cfdi:Receptor><br><cfdi:Conceptos>

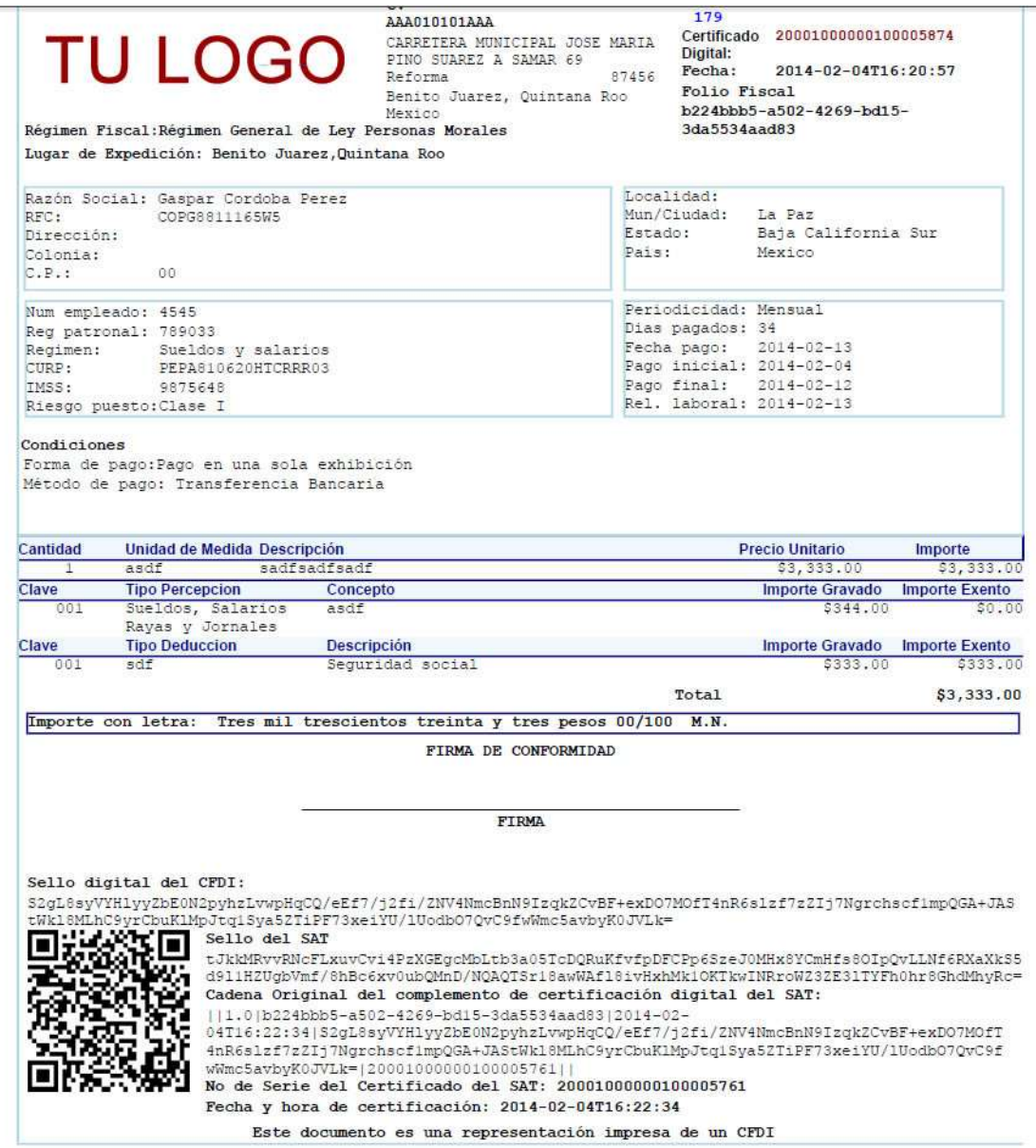

**Figura Ejemplo de factura electronica despues de ser un XML**

## **Captura de pólizas**

En esta pestaña contiene tres pestañas de opciones más para las pólizas que son: Pólizas: mostrara las pólizas que la empresa tiene disponible a través de una búsqueda de una fecha inicial y una fecha final y un botón que buscara todas los pólizas de los parámetros de la fecha.

Captura de pólizas: esta pestaña se utilizara cuando elegimos una póliza de las pólizas que se buscan, aquí se dispone de eliminar, agregar o imprimir la póliza en un reporte, o agregar datos. XML de la póliza: aquí se pueden extraer los datos de un archivo XML si la póliza viene en este tipo de archivos.

## **Generar Pólizas compra**

Aquí se generan pólizas de compras y se agregan a la base de datos, también se generan en un PDF, aquí elegimos el RFC emisor, el concepto, los beneficiarios y los datos que contiene la póliza para generarla.

## **Reportes**

En esta pestaña se mostraran los botones de los reportes que dispone la empresa, cada botón abre una ventana ya sea el reporte o una ventana de consulta que contiene los parámetros del reporte que se consulta.

## **Catálogos**

En esta pestaña dispone de los catálogos que contiene la empresa al presionar los botones que disponen se mostrara el catalogo y el usuario buscara los datos del catálogo, el cliente podrá modificar y eliminar, también el ingresar un nuevo dato a ese catálogo.

### **Elaboración del sistema**

En esta parte se dio inicio a la elaboración, esto en base al lenguaje de programación que se utilizó junto a las aplicaciones antes mencionadas. Esta etapa es la más extensa y compleja ya que se codifican todos los requisitos antes propuestos.

### Base de datos

Se recrea la base de datos que se tiene de FoxPro y se pasan el mismo diseño que se tiene a esta nueva base de datos que está construida en SQL SERVER 2012, dentro de ella se encuentra las tablas y los procedimientos que tenía la anterior base de datos hecha en FoxPro.

Desarrollo de interfaces

En esta fase fue en donde se propuso el diseño del sistema, las cuales se presentaron al líder del proyecto y se obtuvieron opiniones, se diseñó y propuso cada ventana que se podía abrir en el sistema, después de una retroalimentación se acordó como se acomodarían los botones y como seria la interacción entre las pantallas y los usuarios finales.

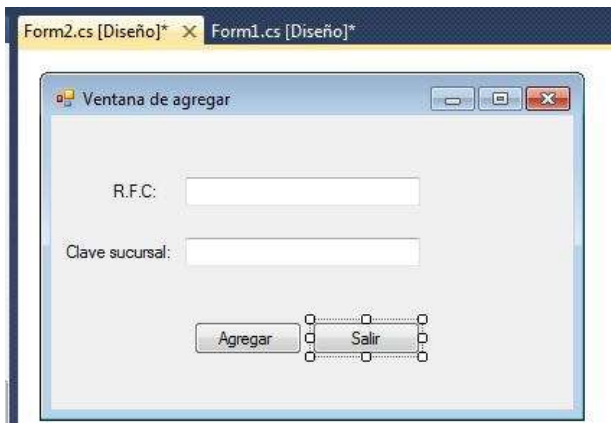

# ı **Figura Diseño de ventanas del sistema**  $= 1013$ **Catalog** tebPage1 [sabPage2] **RFC** Nombre Direccion: Colonia Correo œ œ

**Figura 3.1 Diseño de catálogos**

Se crean los datasets y se diseñan los datatables en el visual studio 2013, estos son las tablas que posee la base de datos los recreamos en visual studio para poder poner la información de la base de datos ahí con esa información poder hacer consultas de los reportes, o de los catálogos es importante utilizarlos puesto que ahí la consulta que mandamos a hacer la información se vaciara en esos datasets para tener disposición y manejo de estos datos.

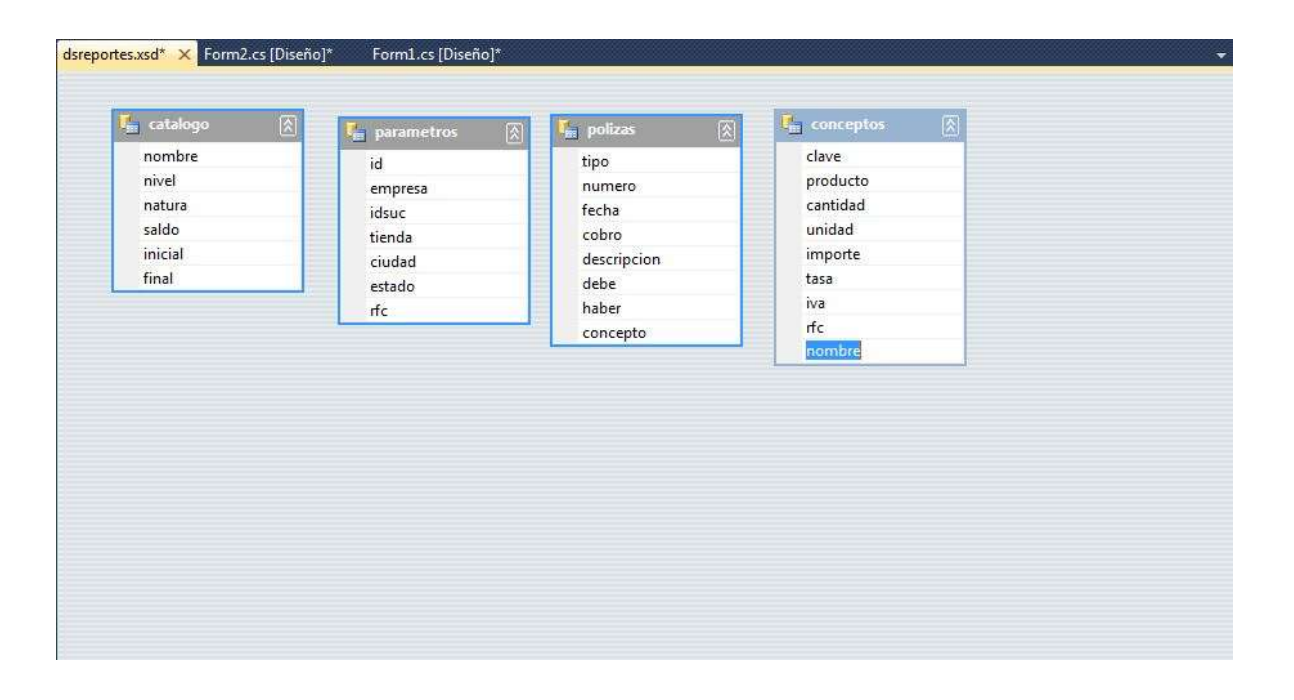

#### **Figura. Datasets y Datatables creado catálogos**

Con el DevExpress se crean los formatos de reportes para que se puedan mostrar los reportes y que información llevaran esos reportes, cada reporte esta enlazado a su propio dataset y depende de una consulta a la base de datos, que se usa para parámetros de búsqueda y filtración de información, lo reportes están hechos con la herramienta llamada xtraReport.cs y si se quieren mostrar los resultados este dependerá del uso de un visor de reportes para que puedan ser vistos los resultados esperados de la base de datos.

### Creación de un visor de reportes

Esta interfaz se usara como herramienta será una clases para cualquier reporte que se solicite consulta, en el momento que se haga la consulta a un reporte, este será mostrado en la pantalla como si fuera un archivo PDF, para esto vamos a volver a disponer de las herramientas que tiene Devexpress y una de ellas es llamada visor de documentos, esto es para crear la ventana de la interfaz del visor de reporte y pueda leer los archivos xtraReport.cs que son los formatos de los reportes ya mencionados.

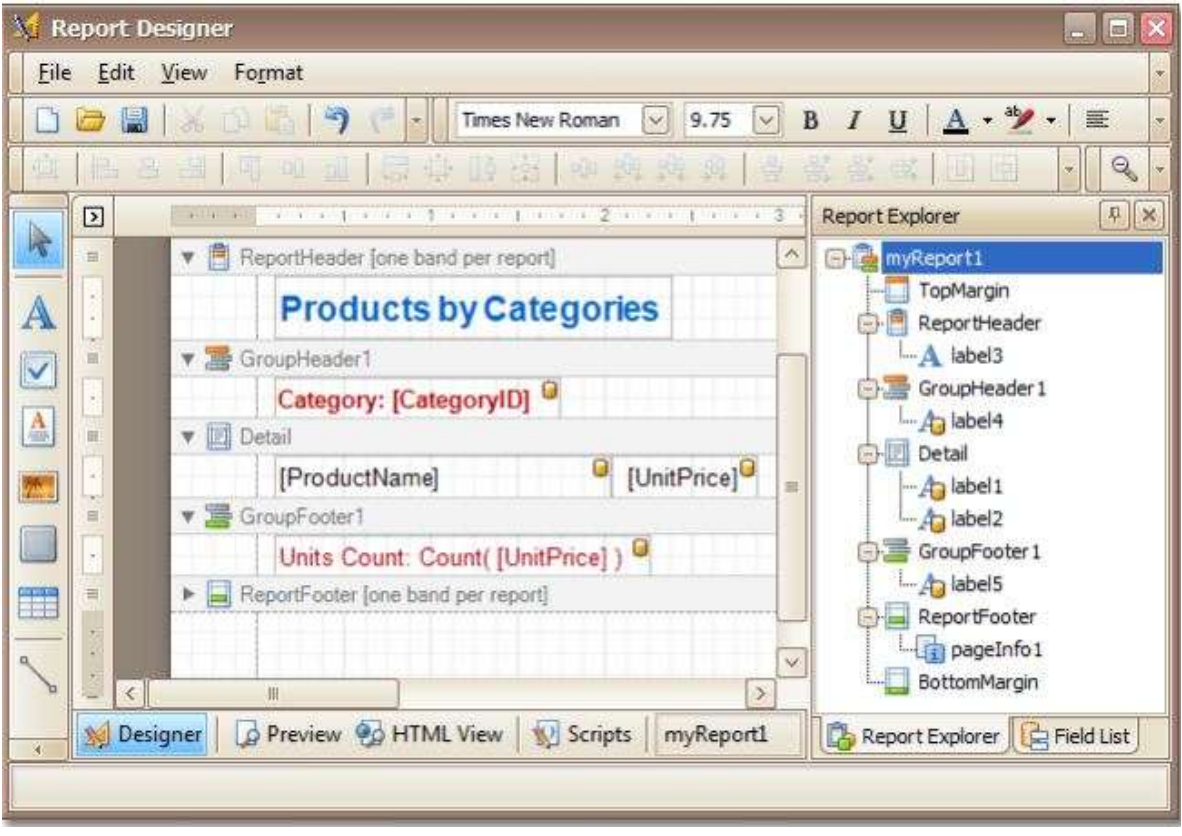

**Figura. Creación de formato de reportes**

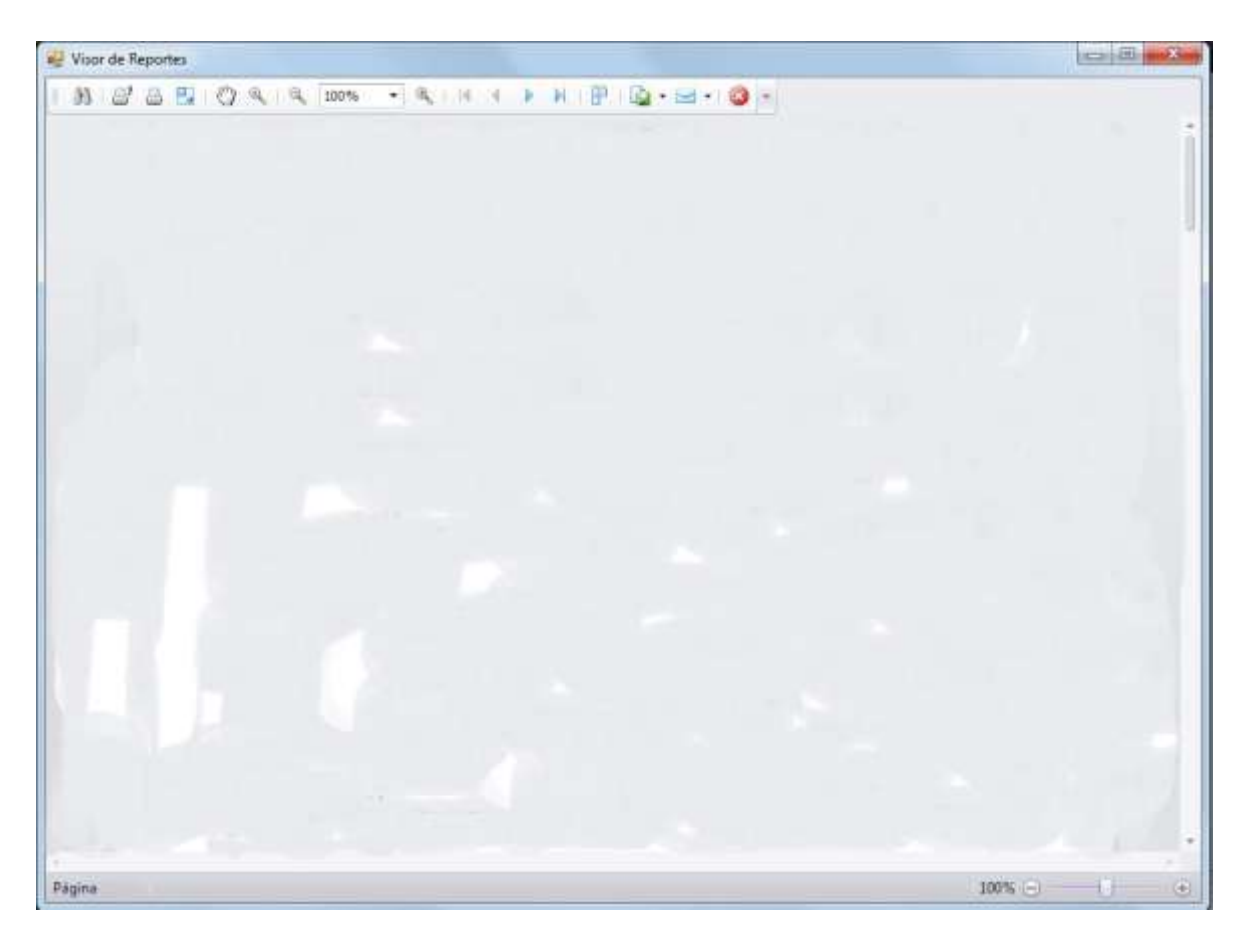

**Figura.Diseño del visor de reportes**

Usabilidad: En este punto se tomaron en cuenta todas las opiniones que se daba del anterior sistema contable.

Para la usabilidad de tomaron en base estos ideales:

-La calidad que se ofrecerá al usuario al estar interactuando con el sistema.

-La seguridad de los datos del usuario.

-Asegurar la capacitación de cada usuario que use el programa contable.

-Rapidez y fiabilidad del sistema.

-Ser claros y específicos en las instrucciones que aparecen por las diferentes pantallas de cualquier componente de todo el sistema

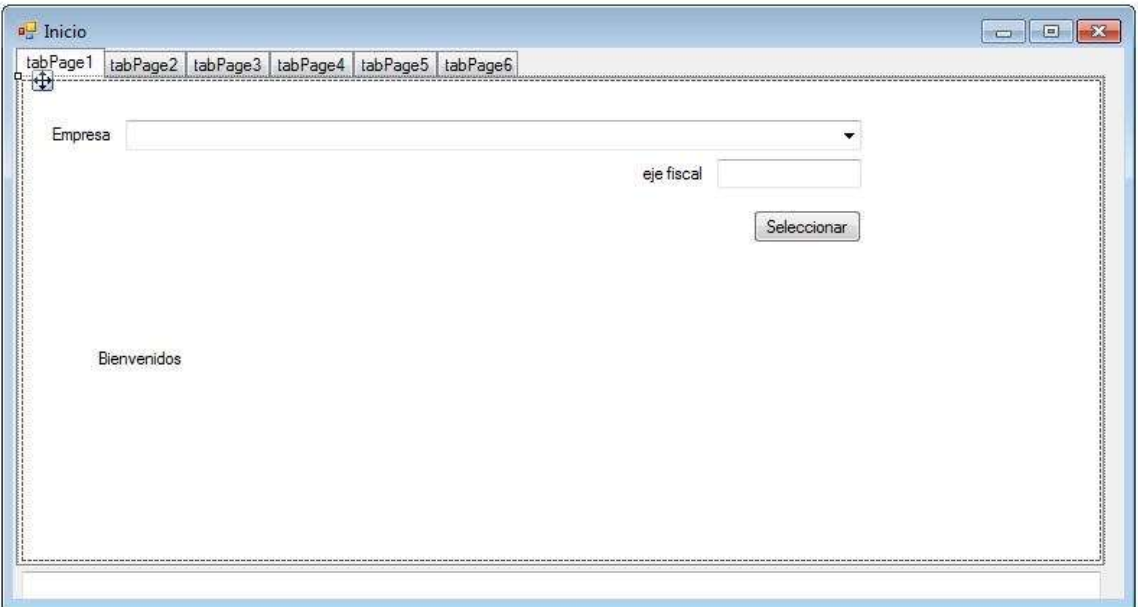

**Figura. Diseño completo de la interfaz de inicio**

## **12. Resultado obtenidos**

#### **Pruebas**

La etapa de pruebas es un elemento crítico para la garantía de un sistema pues se tomara en cuenta los resultados finales que se hicieron en el sistema, tanto en la calidad del sistema, como en las funcionalidades y principalmente para probar que el sistema que es lo que debe de hacer se haga de la mejor forma y lo que no tiene que hacer el sistema no lo haga.

Esta etapa implica:

Pruebas de validación de las empresas registradas en la base de datos.

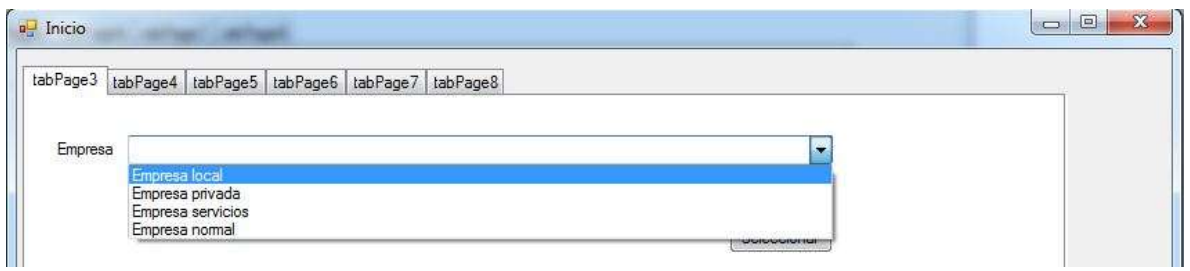

#### **Figura.Prueba de empresas en la base de datos**

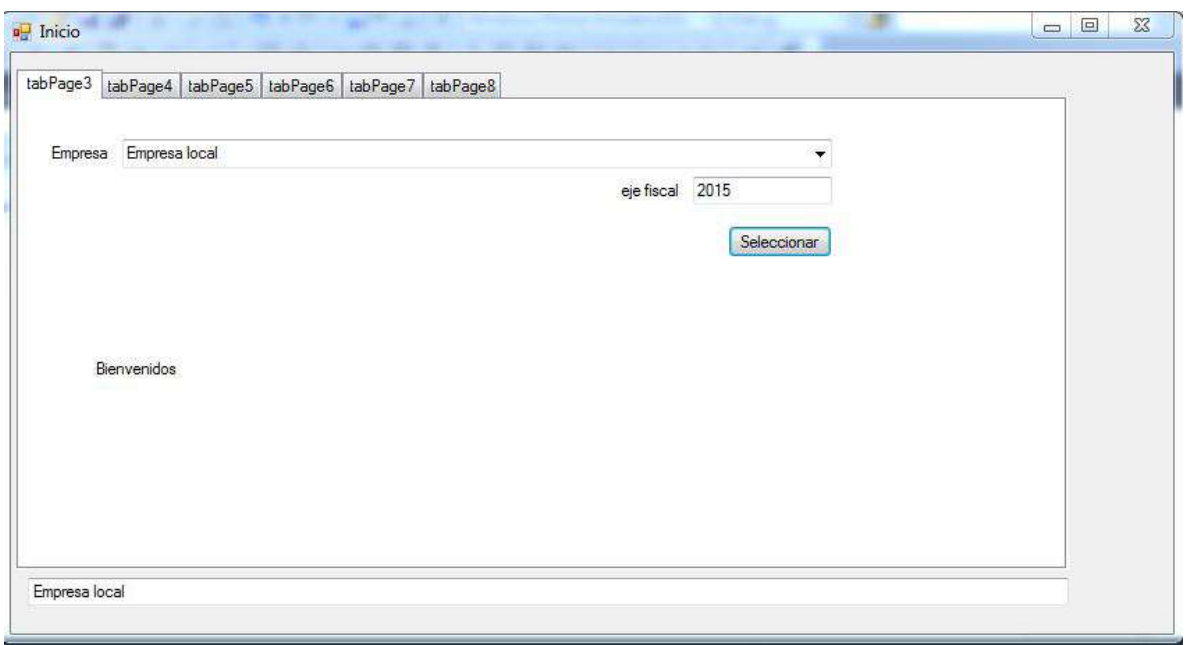

**Figura.Muestra de empresa seleccionada**

Pruebas de búsqueda de datos archivos XML, pólizas.

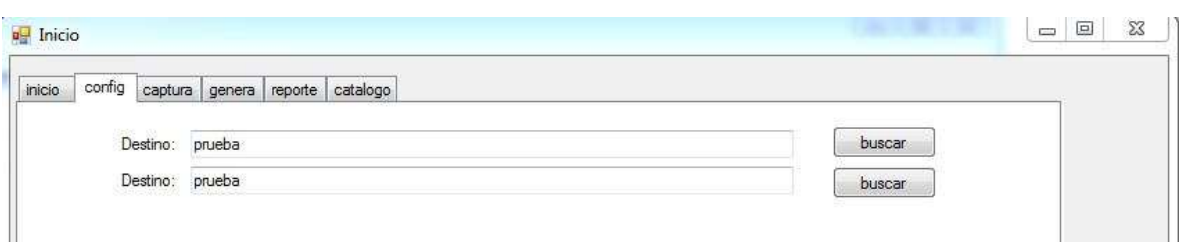

#### **Figura.Búsqueda de archivos CFDs**

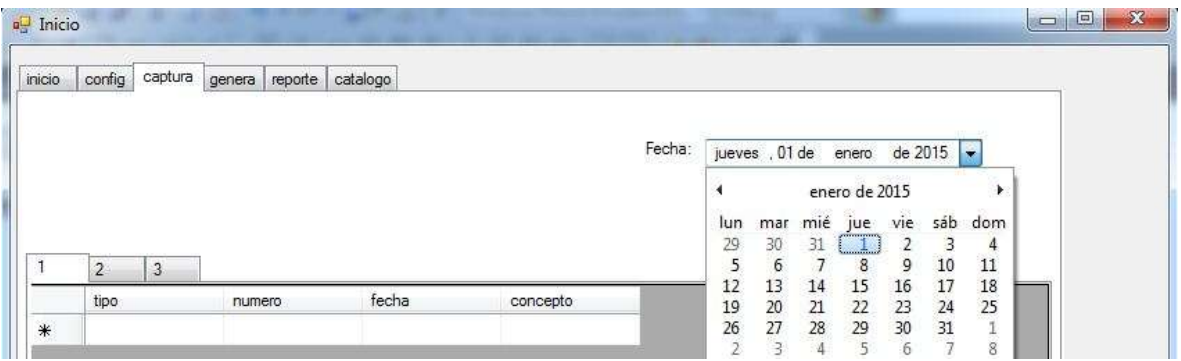

#### **Figura.Búsqueda de pólizas**

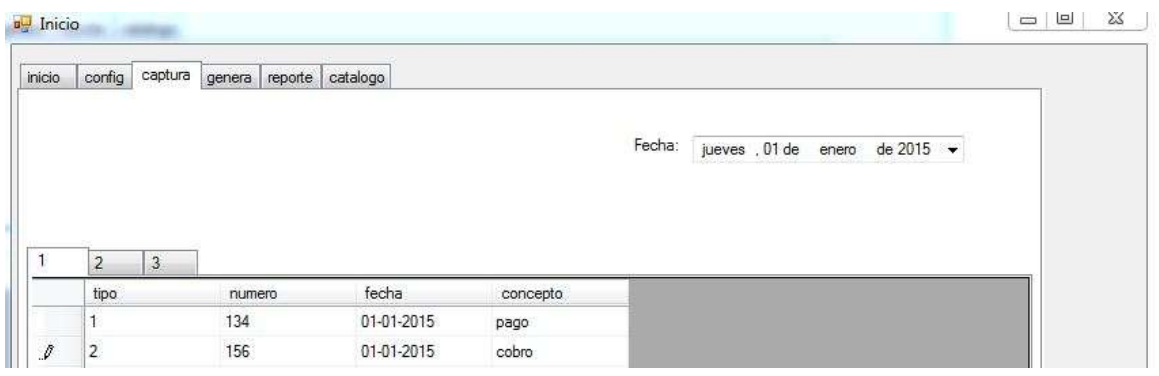

**Figura. Resultado de búsqueda**

Pruebas de añadir una nueva póliza, eliminar.

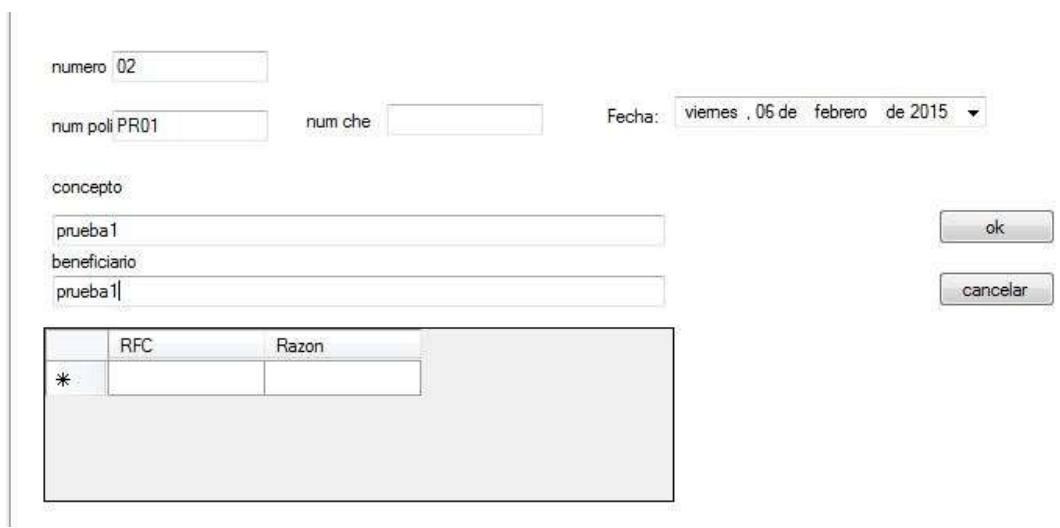

#### **Figura.Prueba de agregar una nueva póliza**

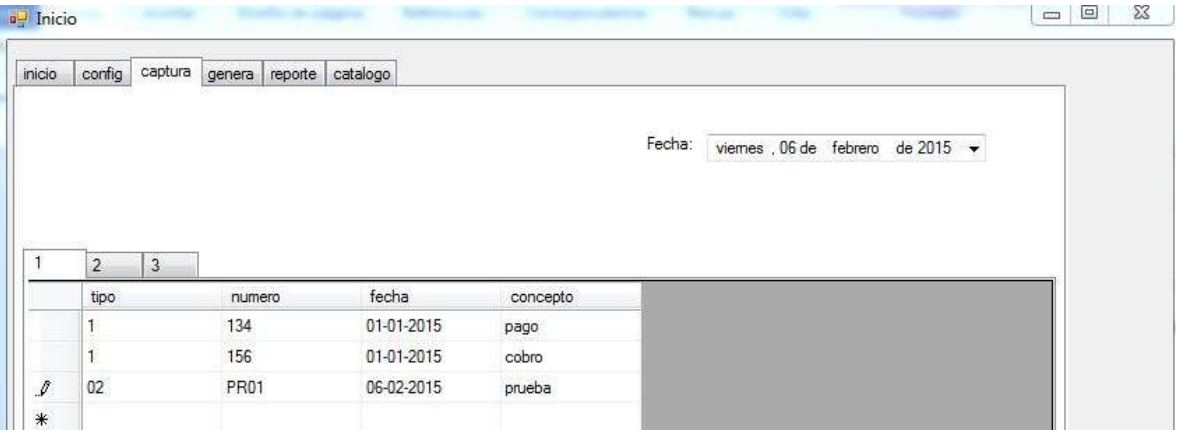

**Figura.Póliza agregada con éxito**

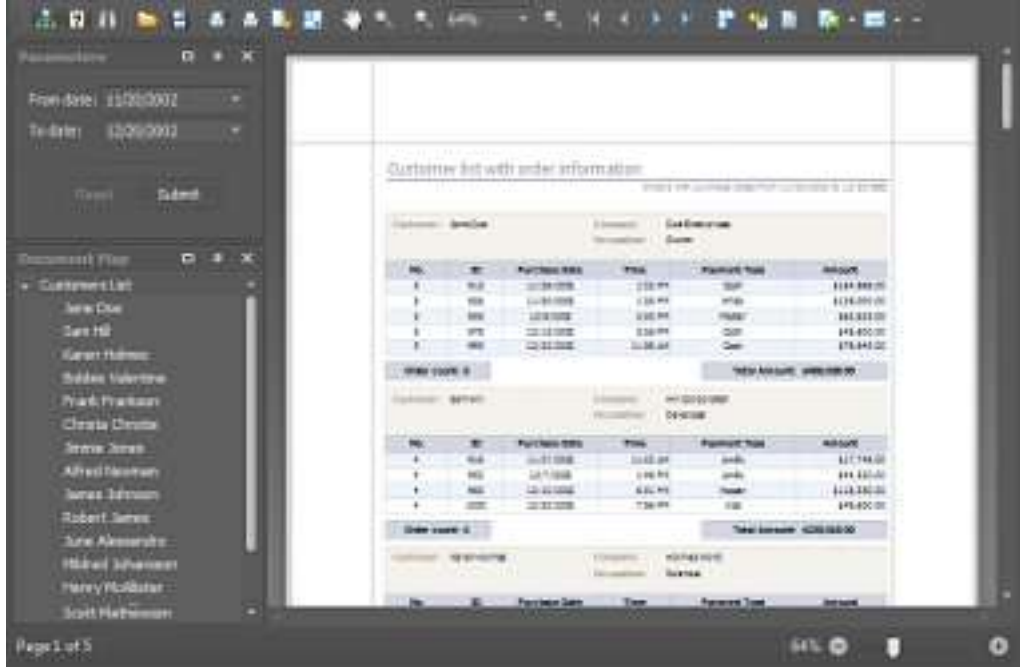

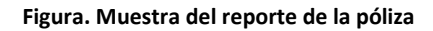

Pruebas de funcionamiento de reportes

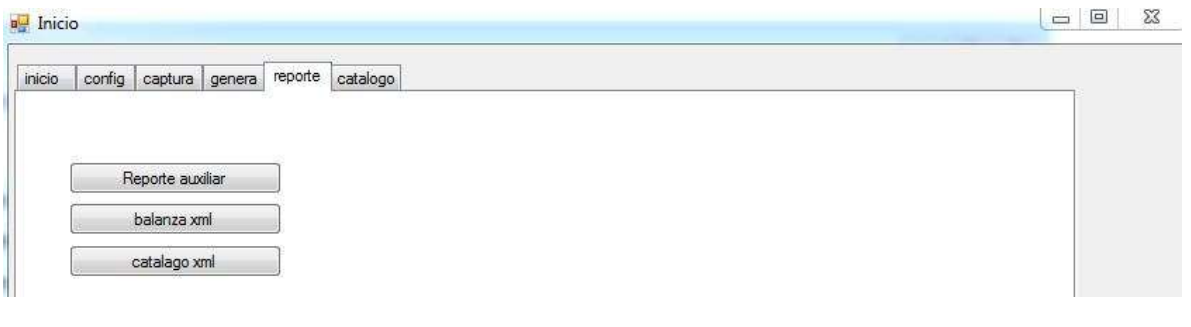

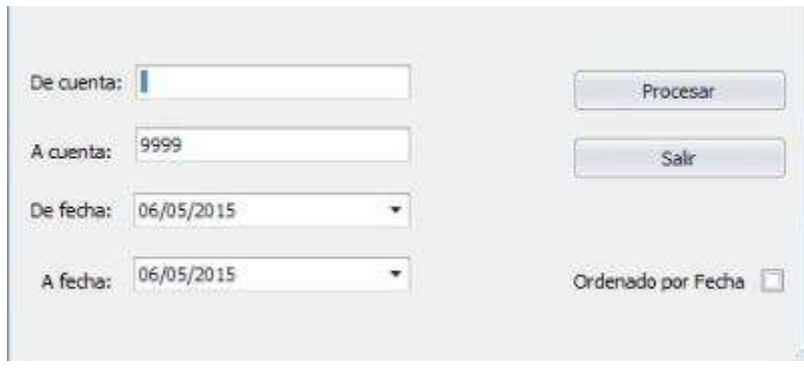

**Figura Parámetros de reportes**

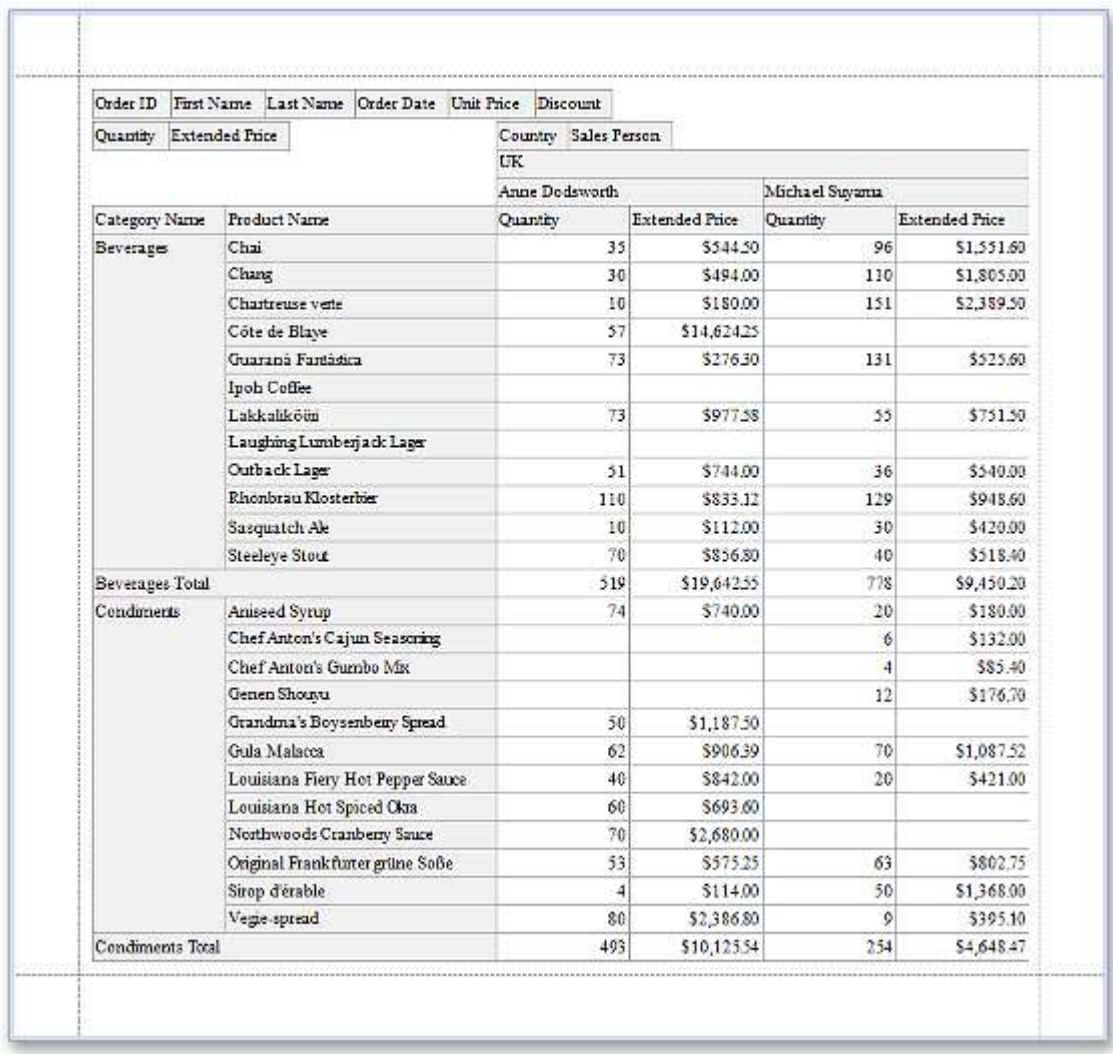

#### **Figura Resultado de reporte**

Solo los reportes de balanza y catálogos son extraídos de archivos XML y estos dependen de una clase que lea y extraiga los datos de los archivos XML, por lo tanto su información no se almacena en una base de datos y no se necesita una consulta, solo se necesita la dirección de donde viene el archivo, el dataset que guardara la información extraída y se mostrara en el reporte y la clase que va a extraer la información.

Pruebas de agregar, eliminar, editar en los catálogos

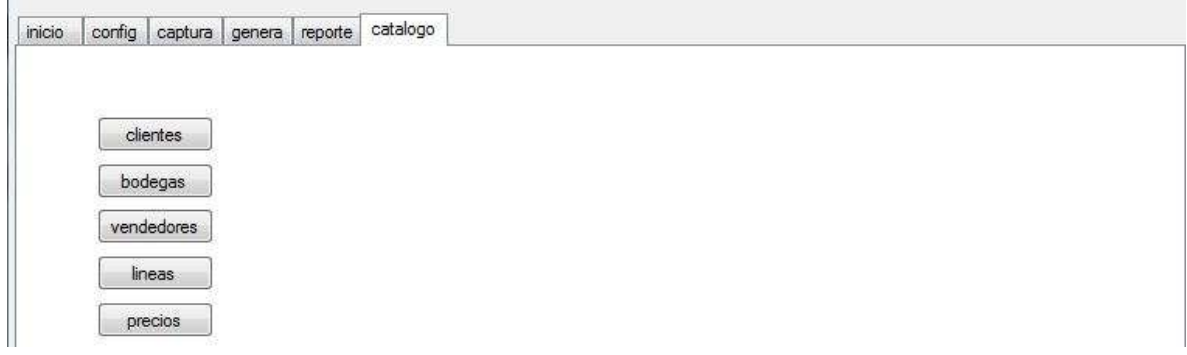

#### **Figura Catálogos disponibles**

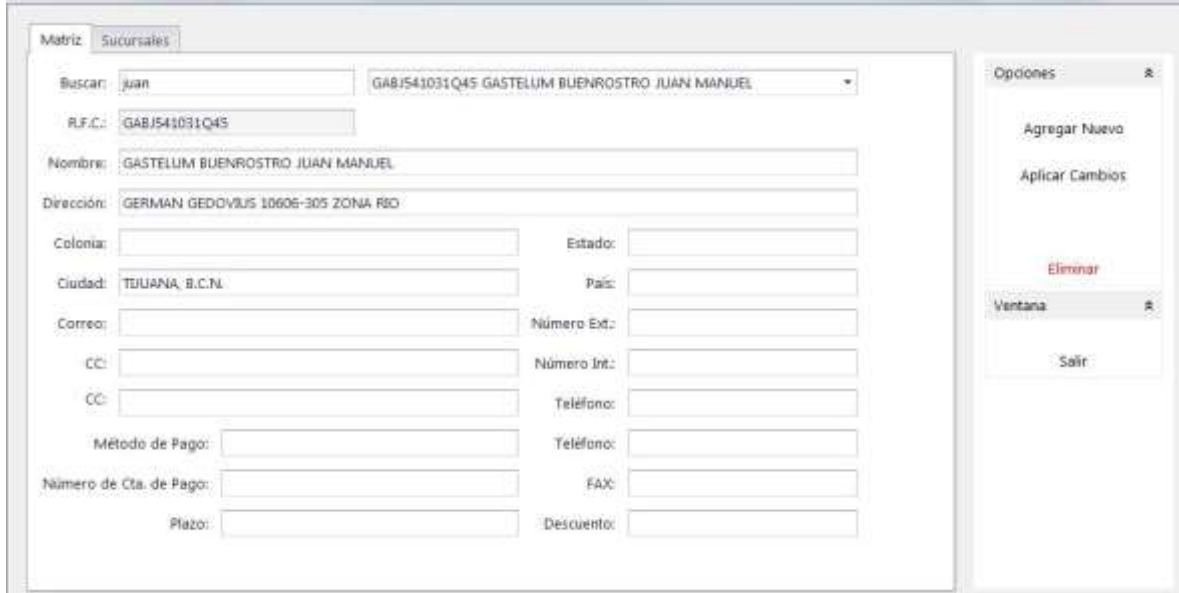

#### **Figura Búsqueda y resultado en los catálogos**

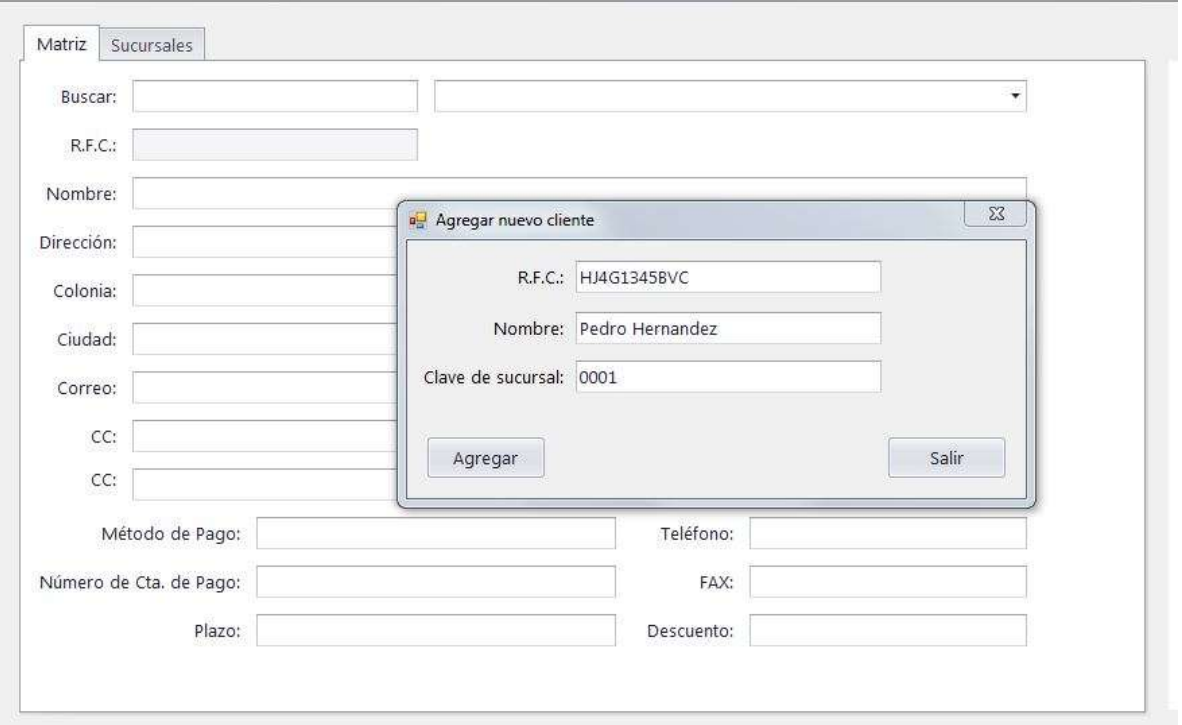

#### **Figura Agregar un nuevo cliente y sucursal**

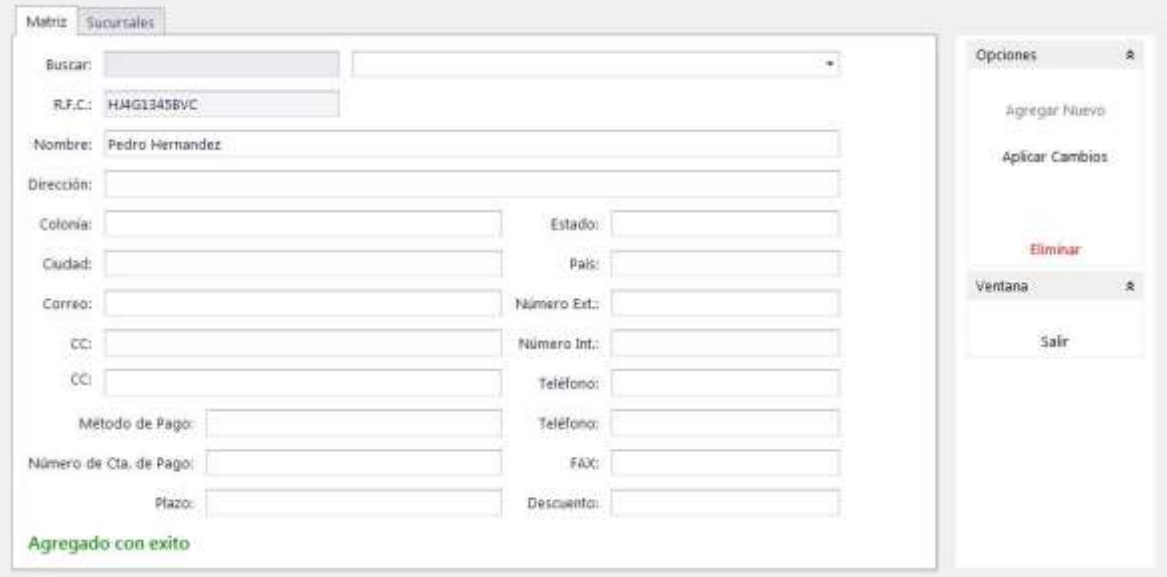

**Figura Cliente agregado con éxito**

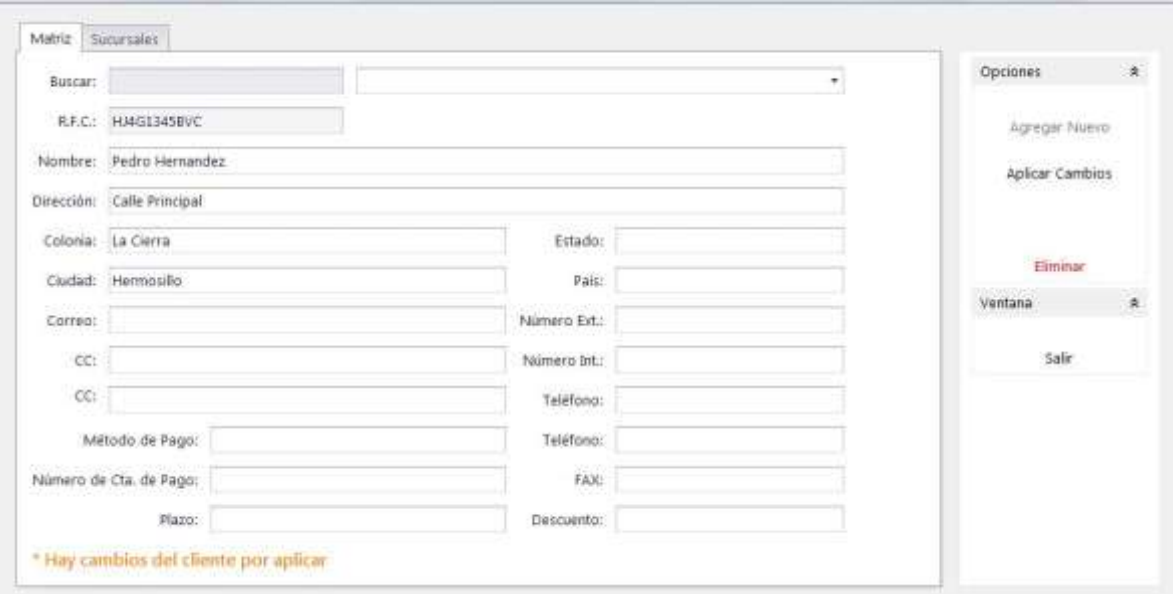

**Figura 5.19 Validación de cambios**

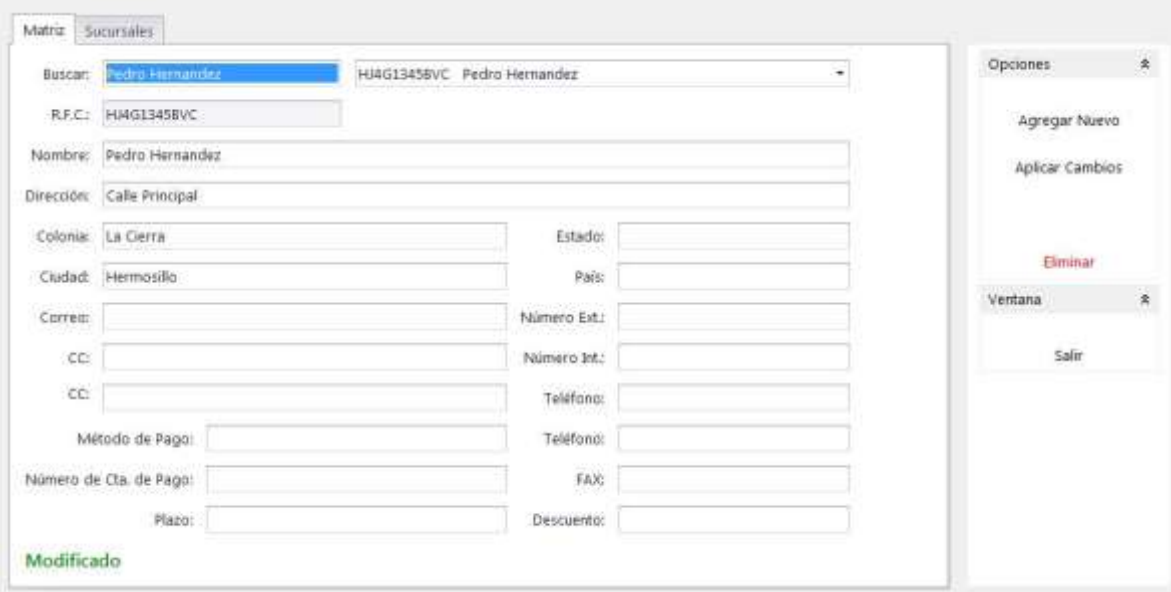

**Figura Cambios hechos o modificación**

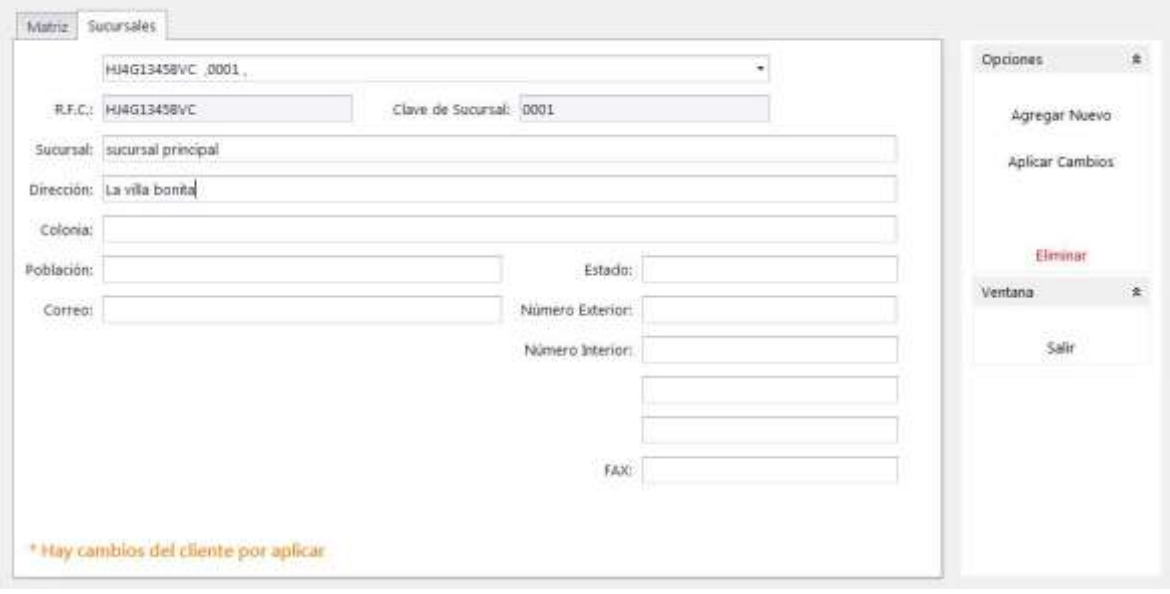

#### **Figura Modificar la sucursal que se agregó con el cliente**

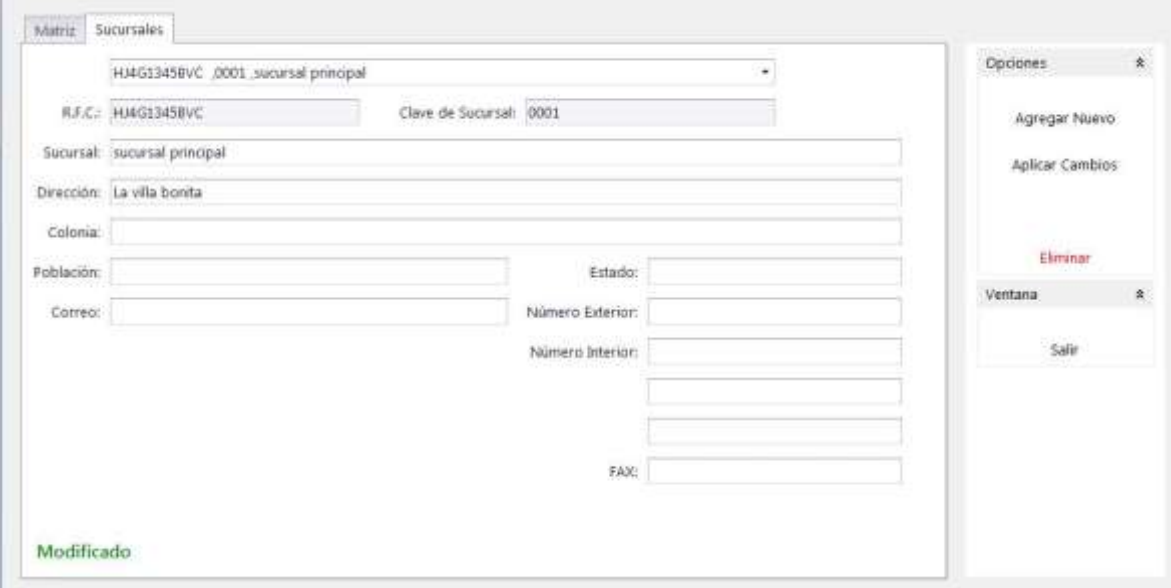

**Figura Sucursal modificada con éxito**

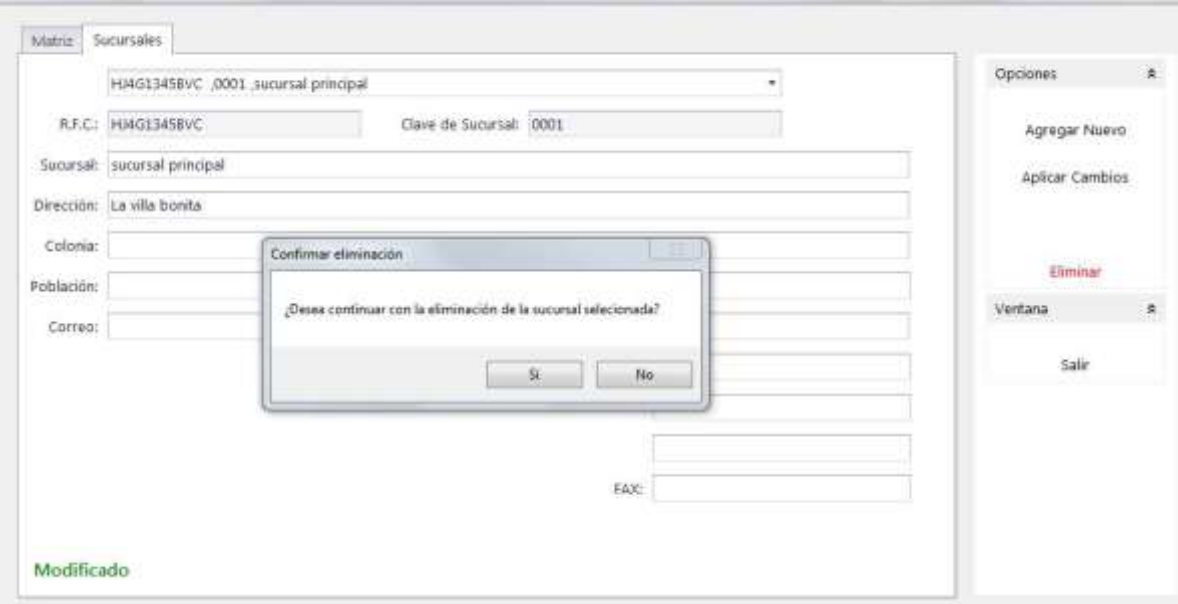

**Figura Eliminar una sucursal**

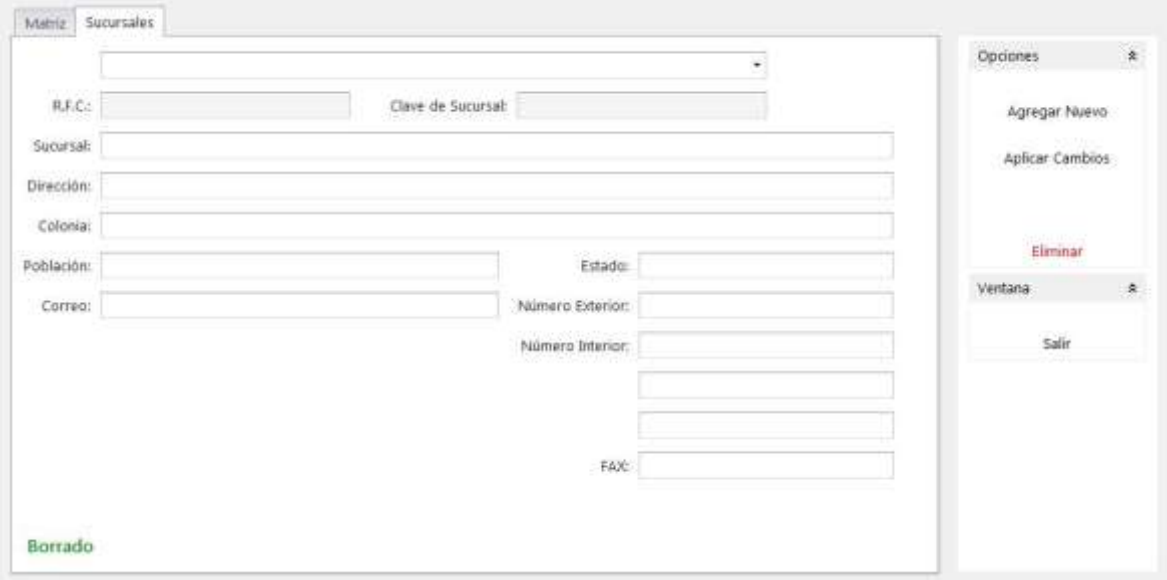

**Figura Sucursal borrada con éxito**

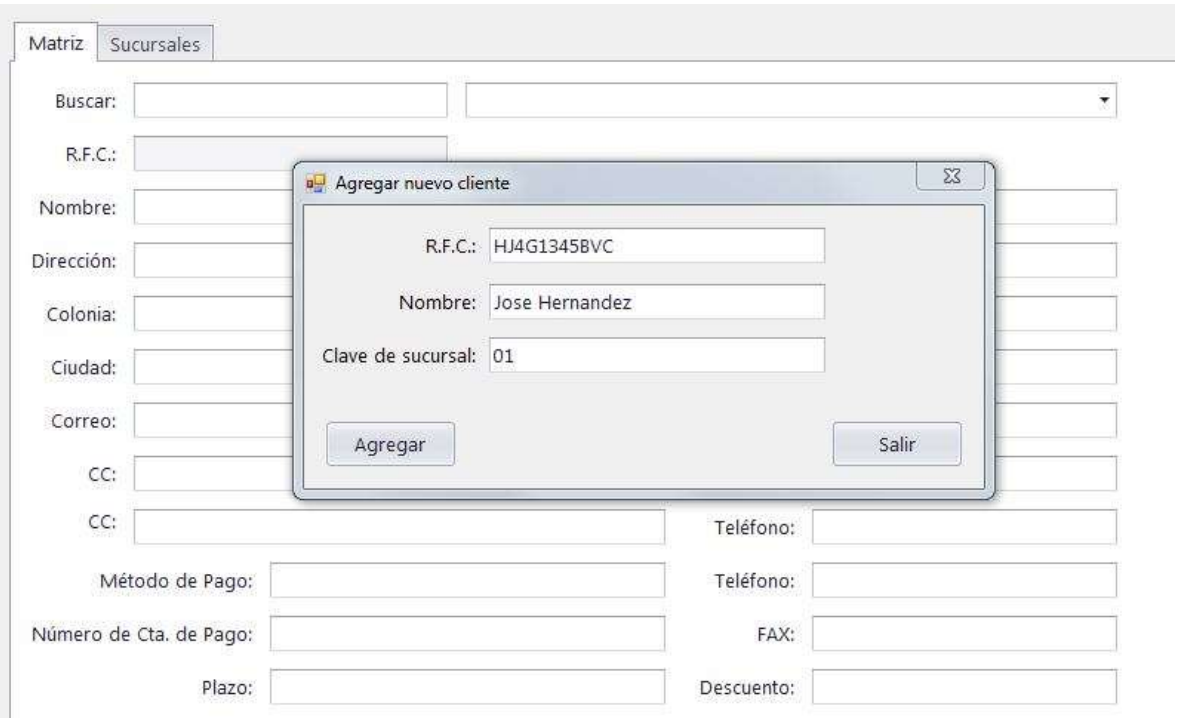

#### **Figura Agregar un cliente con el mismo RFC**

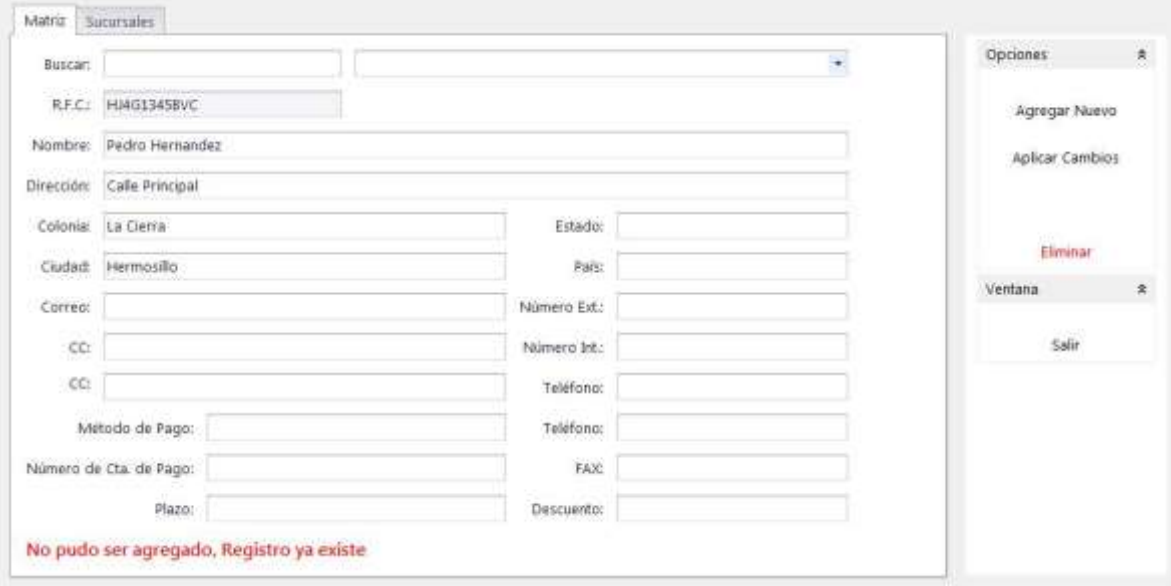

#### **Figura Validación de RFC repetida**

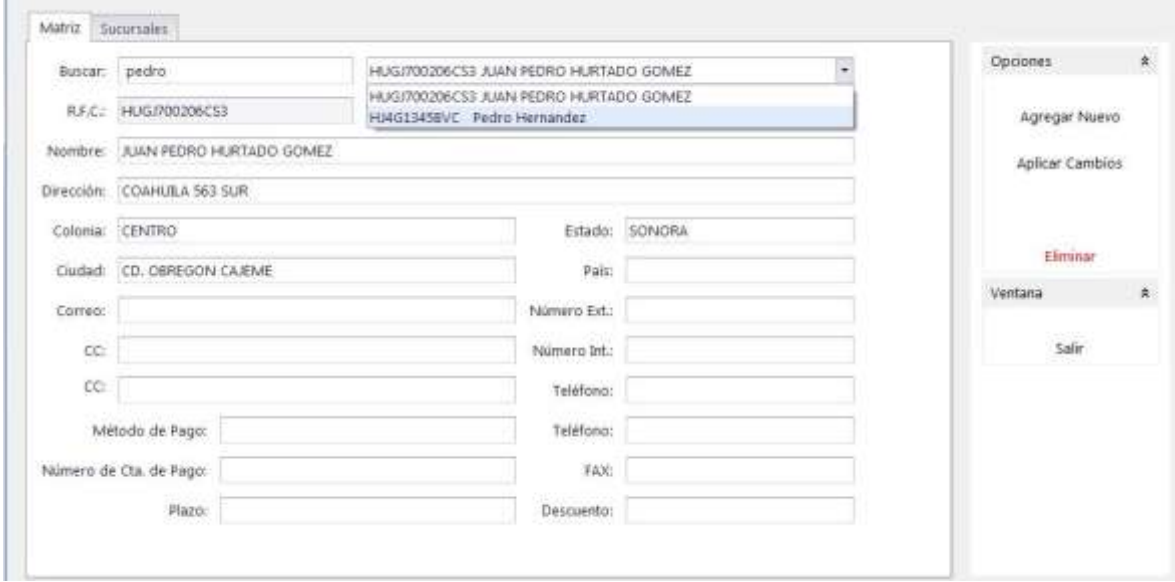

#### **Figura Resultados de búsqueda**

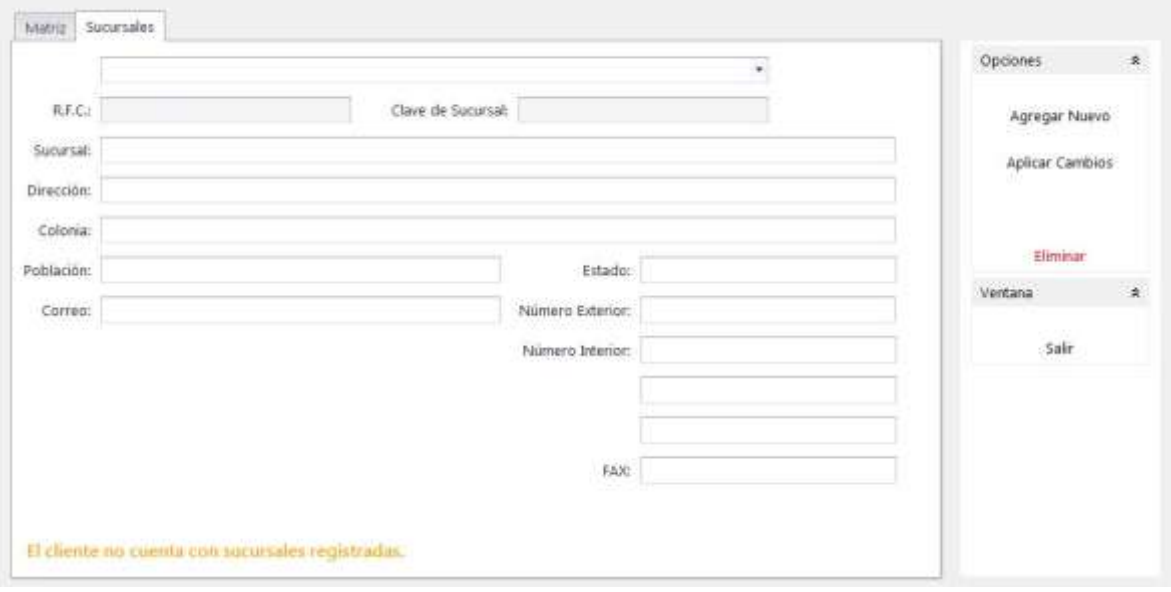

**Figura RFC sin sucursal**

Verificar que el sistema se valida con los usuarios como se espera.

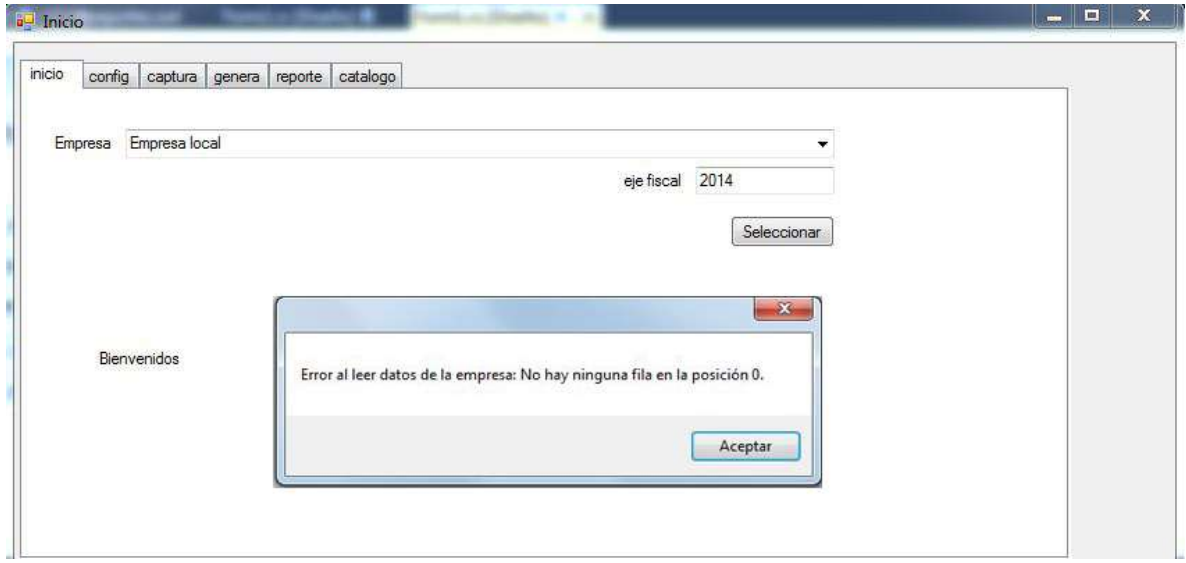

**Figura. Si la empresa no cuenta con otros ejes fiscales en la base de datos**

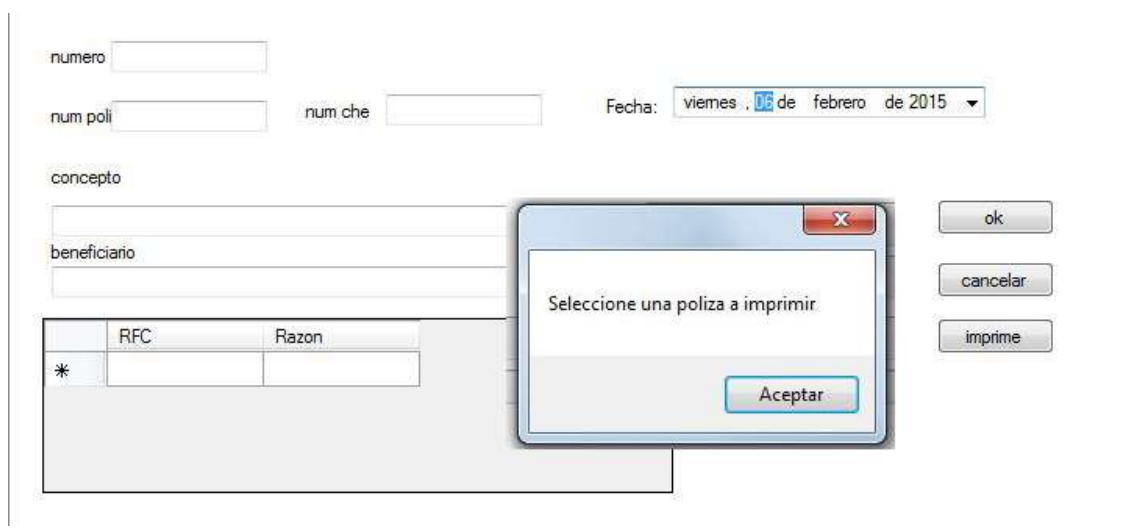

**Figura Si no hay pólizas a imprimir y se ejecuta el botón de imprimir**

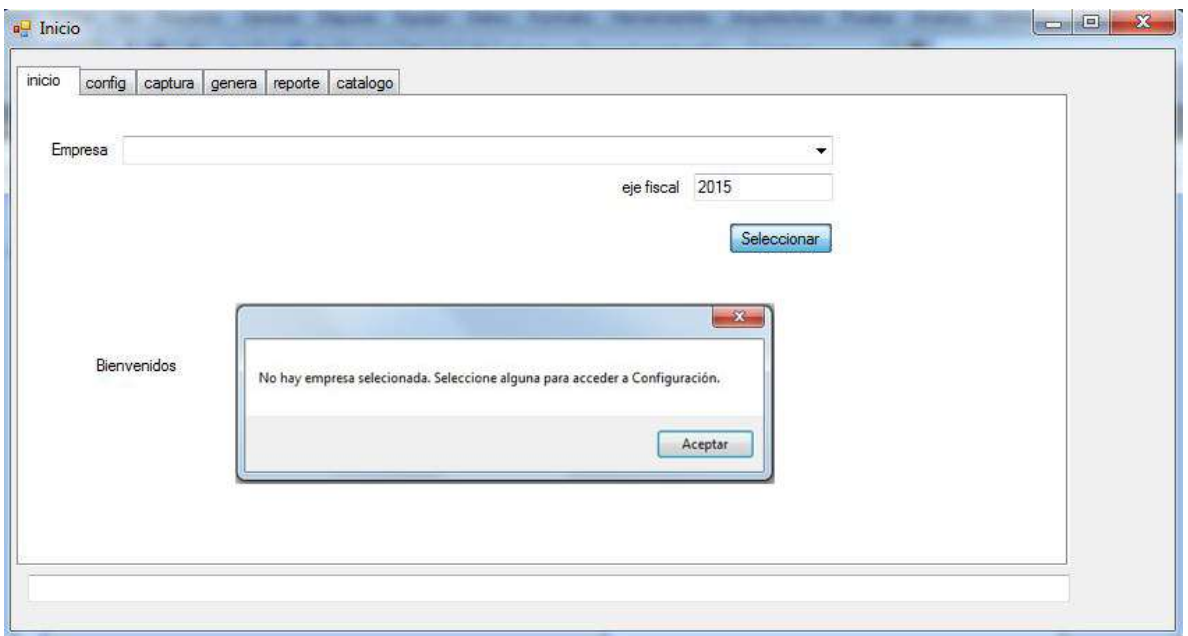

#### **Figura Si no hay empresa seleccionada y se accede a otras pestañas**

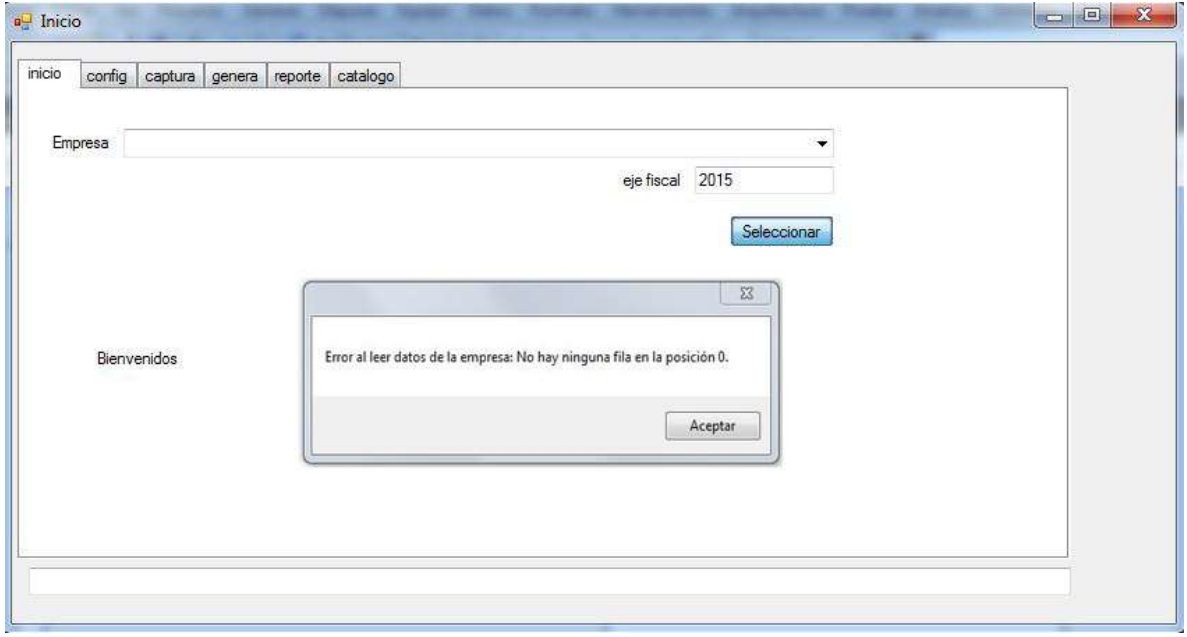

**Figura Si la base de datos queda fuera temporalmente**

## **13. Conclusiones y recomendaciones**

Tras haber sido parte del desarrollo del sistema para darle solución a la problemática planteada, se tomó la conclusión de proponer el nuevo sistema y ofrecerlo como un nuevo servicio, aunque este nuevo sistema está en etapas de corrección de errores y testeo y la prueba de cambios, la forma de trabajar del personal, la simplificaría y la agilizaría. Este nuevo sistema basándonos en los errores pasados se pudo proponer importantes mejoras a estos, haciendo que por consecuente se agilizaran y se hicieran más sencillos de realizar, y así poder ofrecer un ahorro de tiempo y de esfuerzo al personal.

Trabajar con personas y profesionistas con diferentes conocimientos, me ha ayudado también a complementar mi formación académica. Es bueno saber que siempre conté con el apoyo del personal, el cual estuvo satisfecho con mi estancia en la Institución. Aprendí la importancia del trabajo en equipo, y a demostrar al personal que un buen Sistema funciona a la perfección cuando cada persona con un rol distinto dentro de este, es capaz de cumplir con sus tareas. Ya que todos aportan al buen funcionamiento del Sistema, debido a que este cuenta con una serie de pasos a seguir para llevar a cabo el sistema contable.

Mis recomendaciones a los estudiantes, es aprovechar al máximo la oportunidad que la Universidad de Sonora les brinda de llevar a cabo una estancia profesional dentro de un ámbito laboral, ya que aquí es cuando uno puede cometer errores y aprender de ellos, además de adquirir conocimiento extra y demostrar de lo que podemos ser capaces.

# **14. Fortalezas y debilidades**

Las fortalezas experimentadas fueron haber encontrado la forma de manejar la información para contribuir el mejoramiento del sistema. Saber aplicar las herramientas y tener una visión enfocada al éxito del desarrollo del sistema. Además de todo el conocimiento adquirido y la perseverancia para alcanzar un objetivo.

Mis debilidades fueron al inicio, fue difícil tener la adaptabilidad en un ambiente donde nunca había trabajado, también en los lenguajes de desarrollo y en el sistema contable y sus funciones se me hizo difícil en algunas ocasiones analizar su funcionamiento. Normalmente me relacionaba con Sistemas pequeños con base de datos con no más de 1000 registros. Y por último menciono que trabajar con personas mayores en la capacitación se convirtió en algunos momentos algo estresante, ya que se necesita de mucha paciencia para poder capacitar a personas que no tienen ningún conocimiento en computación.

# **15. Referencias**

Deitel and Deitel, C# Como programar, Pearson, Prentice Hall Douglas Bell & Mike parr, C# para estudiantes, Pearson

## **Referencias o textos electrónicos.**

<http://www.laigu.net/wp-content/uploads/2009/08/Administraci%C3%B3n-MySQL.pdf>

[http://www.introprogramming.info/wp](http://www.introprogramming.info/wp-content/uploads/2013/07/Books/CSharpEn/Fundamentals-of-Computer-Programming-with-CSharp-Nakov-eBook-v2013.pdf)[content/uploads/2013/07/Books/CSharpEn/Fundamentals-of-Computer-Programming-with-](http://www.introprogramming.info/wp-content/uploads/2013/07/Books/CSharpEn/Fundamentals-of-Computer-Programming-with-CSharp-Nakov-eBook-v2013.pdf)[CSharp-Nakov-eBook-v2013.pdf](http://www.introprogramming.info/wp-content/uploads/2013/07/Books/CSharpEn/Fundamentals-of-Computer-Programming-with-CSharp-Nakov-eBook-v2013.pdf)

[http://docs.autodesk.com/PLNT3D/2014/ENU//report\\_designer.pdf](http://docs.autodesk.com/PLNT3D/2014/ENU/report_designer.pdf)

[http://galeon.com/alexandercaballero/centeca/fox\\_pro.pdf](http://galeon.com/alexandercaballero/centeca/fox_pro.pdf)

<http://www.mtl.mw/uploads/FoxPro.pdf>